## DONATELLO 946 MAX 18 I.E  $\overline{ }$ Ш MICHELANGELO **MAXDEPT** min NO DECO SINC 出后 RAFFAELLOMANUEL D'INSTRUCTIONS **EASY ACCESS MULTI MODE LONG LIFE HIGH CONTRAST HIGH POWER**  $B$ :  $R$ 55 EAN  $\overline{\phantom{0}}$ **6866**

**DISPLAY BACKLIGHT**

**MENU**

FREE

**BATTERY**

**MADE IN ITALY BY RESSIELETTRONICA** 

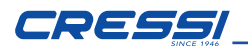

Cressi vous félicite pour l'achat de l'ordinateur de plongée DONATELLO/ MICHELANGELO/RAFFAELLO, un instrument sophistiqué et complet, réalisé pour vous garantir toujours le maximum de sécurité, d'efficacité et de fiabilité.

## CARACTÉRISTIQUES PRINCIPALES.

### *ORDINATEURS DE PLONGÉE*

- Algorithme CRESSI RGBM. Nouvel algorithme né de la collaboration Cressi-Bruce Wienke basé sur le modèle Haldane intégré avec des facteurs RGBM pour un calcul de décompression sûr lors des plongées répétitives chaque jour.
- Tissus : 9 avec demis-temps de saturation compris entre 2,5 et 480 minutes ;
- Programme « Dive » : Ordinateur doté des données de plongée, même accompagnée d'une éventuelle compression, de toute plongée effectuée à l'Air ou EAN (Enhanced Air Nitrox).
- Possibilité d'utilisation de DEUX mélanges hyperoxygénés Nitrox différents sélectionnables pendant la même plongée (seulement MICHELANGELO).
- Possibilité d'utilisation de TROIS mélanges hyperoxygénés Nitrox différents sélectionnables pendant la même plongée (seulement RAFFAELLO).
- Programmation complète des paramètres %02 (pourcentage de l'oxygène) et PO2 (pression partielle de l'oxygène) avec une possibilité de programmation PO2 entre 1,2 bar et 1,6 bar et du %O2 entre 21% et 50% pour le premier mélange, entre 21% et 99% pour le deuxième (seulement MICHELANGELO), entre 21% et 99% pour le deuxième et le troisième (seulement RAFFAELLO).
- • Possibilité d'effectuer une plongée au Nitrox après celle effectuée à l'air (même avec désaturation en cours).
- Deep Stop enfichable ou escamotable.
- Fonction GAGE pour les plongées sans calcul de décompression et chronomètre de profondeur réinitialisable.
- Fonction FREE pour les plongées en apnée avec alarmes désactivables.
- Afficheur avec système « PCD System » pour une parfaite compréhension et la lisibilité des valeurs.
- Remplacement de la pile au soin de l'utilisateur.
- Format 12/24 heures, avec minutes et secondes.
- Calendrier.
- Planification des plongées avec défilement manuel de la courbe de sécurité.
- Changement d'unité de mesure du système métrique (mètres et °C) au système anglo-saxon (pieds - °F) au soin de l'utilisateur.
- • Alarmes sonores et visuelles.
- Indicateur graphique toxicité oxygène au SNC.
- • Afficheur rétroluminescent à haute efficacité.
- Log book avec possibilité de mémoriser jusqu'à 50 plongées par type.
- Mémoire historique des plongées.
- • Possibilité d'une éventuelle Réinitialisation (réinitialisation de la désaturation), utile en cas de location de l'instrument.
- • Interface PC/Mac avec données générales et profil de plongée (en option).

### MISES EN GARDE GÉNÉRALES ET NORMES DE SÉCURITÉ.

IMPORTANT : lire les instructions ! Lire attentivement ce manuel d'emploi y compris la partie relative aux normes de sécurité. Assurez-vous d'avoir bien compris l'utilisation, les fonctions et les limites de l'instrument avant de l'utiliser ! NE PAS utiliser l'instrument sans avoir lu tous les chapitres de ce manuel d'emploi !

IMPORTANT : cet instrument doit être considéré comme une aide à la plongée et ne remplace pas l'utilisation des tables d'immersion.

A DANGER : AUCUN ORDINATEUR DE PLONGÉE N'EST EN MESURE DE METTRE TOTALEMENT À L'ABRI DES RISQUES DE MALADIE DE DÉCOMPRESSION (MDD) (EMBOLIE). IL DOIT ÊTRE PARFAITEMENT CLAIR

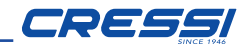

QU'UN ORDINATEUR DE PLONGÉE NE PEUT PAS ÉLIMINER TOTALEMENT LE RISQUE DE MDD. EN EFFET, L'ORDINATEUR NE PEUT PAS TENIR COMPTE DES CONDITIONS PHYSIQUES DE CHAQUE PLONGEUR QUI PEUVENT CHANGER D'UN JOUR À L'AUTRE. IL EST PAR CONSÉQUENT RECOMMANDÉ DE SE SOUMETTRE A UNE VISITE MÉDICALE APPROFONDIE AVANT DE COMMENCER À PLONGER ET D'ÉVALUER SA PROPRE FORME PHYSIQUE AVANT TOUTE PLONGÉE. IL EST ÉGALEMENT IMPORTANT DE RAPPELER QUE LES CIRCONSTANCES POUVANT FAIRE AUGMENTER LE RISQUE DE MDD PEUVENT AUSSI DÉPENDRE DE L'EXPOSITION AU FROID (TEMPÉRATURES INFÉRIEURES À 10° C), DES CONDITIONS PHYSIQUES NON OPTIMALES, DE PLUSIEURS PLONGÉES EFFECTUÉES À LA SUITE OU SUR PLUSIEURS JOURS, DE LA FATIGUE DU PLONGEUR, DE LA CONSOMMATION D'ALCOOL, DROGUES OU MÉDICAMENTS ET DE LA DÉSHYDRATATION. IL EST DE RÈGLE D'ÉVITER TOUTES CES SITUATIONS ET CELLES SUSCEPTIBLES DE REPRÉSENTER UN DANGER À VOTRE SÉCURITÉ : CHAQUE INDIVIDU DOIT ÊTRE RESPONSABLE DE SA PROPRE SÉCURITÉ !

IMPORTANT : cet instrument devrait être utilisé seulement par des plongeurs brevetés : aucun ordinateur n'est en mesure, en effet, de remplacer un entraînement de plongée approfondi. N'oubliez pas que la sécurité d'une plongée n'est assurée que par une préparation adéquate.

IMPORTANT : l'ordinateur DONATELLO/MICHELANGELO/RAFFAELLO Cressi a été réalisé seulement pour les plongées sportives pratiquées par des amateurs et non pas pour des emplois ayant un caractère professionnel qui requièrent des temps d'immersion prolongés avec une augmentation conséquente des risques de MDD.

IMPORTANT : effectuer des contrôles préliminaires avant d'utiliser l'ordinateur en vérifiant l'état de charge de la pile et les indications de l'afficheur. NE PAS PLONGER si celles-ci sont peu claires ou ternies et, surtout, si l'icône de pile déchargée apparaît.

IMPORTANT : pendant la plongée, se munir d'un profondimètre, d'un manomètre, d'un chronomètre ou d'unemontre et de tables de décompression. Toujours s'assurer que la pression des bouteilles soit adéquate à la plongée programmée et, pendant celle-ci, contrôler fréquemment la quantité d'air restant dans les bouteilles en consultant le manomètre.

A DANGER : NE PAS EFFECTUER DE PLONGÉES EN ALTITUDE AVANT D'AVOIR CONFIGURÉ LE NIVEAU D'ALTITUDE CORRECT. CONTRÔLER LE NIVEAU D'ALTITUDE SUR L'AFFICHEUR UNE FOIS CONFIGURÉ. SE RAPPELER QUE LES PLONGÉES À DES ALTITUDES SUPÉRIEURES À 3000 MAU-DESSUS DU NIVEAU DE LA MER, COMPORTENT UNE AUGMENTATION SENSIBLE DI LBISQUE DE MDD.

A DANGER : AVANT D'EFFECTUER UN VOYAGE EN AVION, ATTENDRE QUE L'ICÔNE INDIQUANT LE "NO FLY" DISPARAISSE DE L'AFFICHEUR DE L'ORDINATEUR.

**IMPORTANT :** l'utilisation de cet instrument est strictement personnelle. Les informations qu'il fournit se réfèrent exclusivement à la personne qui l'a utilisé pendant une ou plusieurs plongées.

A DANGER : CRESSI-SUB DÉCONSEILLE D'UTILISER CET INSTRUMENT POUR EFFECTUER DES PLONGÉES AVEC DÉCOMPRESSION. CEPENDANT, SI POUR QUELQUE RAISON QUE CE SOIT, VOUS VOUS TROUVIFZ OBLIGÉ DE DÉPASSER LES LIMITES DE LA COURBE DE SÉCURITÉ, L'ORDINATEUR CRESSI-SUB SERAIT À MÊME DE VOUS FOURNIR TOUTES LES INFORMATIONS RELATIVES À LA DÉCOMPRESSION, À LA REMONTÉE ET À L'INTERVALLE EN SURFACE.

IMPORTANT : ne pas effectuer de plongées avec des bouteilles contenant des mélanges au Nitrox sans en avoir vérifier personnellement le contenu et le bon pourcentage d' O2 (%O2). Configurer ensuite sur son ordinateur

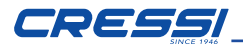

cette valeur correspondant au mélange pour lequel l'ordinateur élaborera les calculs de dépression ; se rappeler que l'ordinateur n'accepte pas les valeurs décimales de la %O2.

IMPORTANT : Vérifier la configuration des paramètres de l'instrument avant d'effectuer une plongée.

**A DANGER** : L'ordinateur DONATFIIO/MICHELANGELO/RAFFAELLO mémorise toujours le dernier pourcentage d'oxygène qui a été configuré. Pour la sécurité du plongeur, il est fondamental de toujours contrôler cette valeur avant toute plongée.

A DANGER : CRESSI DÉCONSEILLE D'EFFECTUER DES PLONGÉES AU NITROX SANS AVOIR SUIVI AVEC SUCCÈS UN COURS SPÉCIFIQUE RELATIF À CE TYPE DE PLONGÉE. CECI EN TENANT COMPTE DU FAIT QUE CES PLONGÉES PEUVENT EXPOSER LE PLONGEUR À DES RISQUES DIFFÉRENTS DE CEUX LIÉS AUX PLONGÉES À AIR POUVANT ENTRAÎNER DE GRAVES DOMMAGES PHYSIQUES ET, DANS DES CAS EXTRÊMES, MÊME LA MORT.

**A DANGER** : POUR DES RAISONS DE SÉCURITÉ, L'ORDINATEUR DONATELLO/MICHELANGELO/RAFFAELLO PRÉSENTE LA LIMITE DE PO2 CONFIGURÉ PAR LE FABRICANT À 1,4 BAR MÊME POUR LES PLONGÉES EFFECTUÉES AVEC L'AIR. S'IL ÉTAIT NÉCESSAIRE D'AUGMENTER ULTÉRIEUREMENT LA MARGE DE SÉCURITÉ, IL EST POSSIBLE DE CONFIGURER LA PO2 SUR DES VALEURS INFÉRIEURES, JUSQU'À 1,2 BAR, PAR DÉCRÉMENTS DE 0,1 BAR.

IMPORTANT : après une plongée effectuée avec DONATELLO/ MICHELANGELO/RAFFAELLO en mode GAGE (profondimètre-chronomètre), l'instrument n'effectue pas les calculs de saturation et de désaturation pendant les 48 heures qui suivent.

IMPORTANT : éviter toutes les plongées ayant un profil dangereux comme, par exemple, le profil en « yo-yo », un profil inversé ou bien plusieurs plongées consécutives au cours de la même journée car elles sont potentiellement dangereuses et présentent un risque élevé de MDD !

**IMPORTANT :** Il n'existe pour le moment aucun document scientifique valide qui permette d'affirmer qu'il est possible d'effectuer plus de deux plongées par jour sur des périodes de une ou plusieurs semaines sans risque de maladies de décompression. Il est donc important pour la santé de ne pas dépasser deux plongées par jour. En outre, il est recommandé de se reposer au moins 2 heures entre deux plongées.

IMPORTANTE : chaque fois que vous vous rendez compte de facteurs qui peuvent augmenter le risque de MDD (maladie de décompression) choisissez et programmez le facteur de sécurité Safety Factor le plus conservateur (SF1 et SF2), augmentant ainsi la sécurité de la plongée.

REMARQUE : en cas de voyages en avion, garder l'instrument avec soi l'instrument dans la cabine pressurisée.

REMARQUE : Cressi vous rappelle que les plongées sportives doivent être effectuées dans les limites de la courbe de sécurité et à une profondeur maximum de 40 m, limite des plongées sportives : sortir de ces limites signifie augmenter significativement le risque de MDD.

## PLONGÉES EN APNÉE (LIBRE)

**IMPORTANT :** La sécurité de la plongée en apnée dépend de la capacité rationnelle de chacun de nous d'élaborer les connaissances théoriques et pratiques avec bon sens et prudence afin d'éviter tout accident. Cet instrument doit donc être considéré seulement comme une aide à la plongée en apnée pour les personnes dûment préparées aux risques que cette activité entraîne. Il

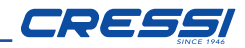

doit donc être utilisé seulement et exclusivement par des personnes totalement préparées sur la théorie et la pratique des techniques de plongée en apnée et ses dangers.

A DANGER : IL DOIT ÊTRE CLAIR QU'UN ORDINATEUR DE PLONGÉE NE PEUT ET N'EST PAS DESTINÉ À ÉLIMINER LE RISQUE DE SYNCOPE OU DU SYNDROME DE TARAVANA. EN EFFET, L'ORDINATEUR SE LIMITE À INDIQUER LES TEMPS DE PLONGÉE, DE SURFACE ET EN PROFONDEUR. LES INFORMATIONS FOURNIES ALL PLONGEUR ONT LA SEULE VALEUR DE SIMPLES DONNÉES QUI DEVIENNENT DES INFORMATIONS DE SÉCURITÉ SEULEMENT ET EXCLUSIVEMENT UNE FOIS QU'ELLES ONT ÉTÉ PESÉES ET PRÉPARÉES PAR L'ESPRIT HUMAIN. PAR CONSÉQUENT, UNE PRÉPARATION THÉORIQUE SOLIDE ET APPROFONDIE EST RECOMMANDÉE.

IMPORTANT : Cet instrument devrait être utilisé seulement par des plongeurs brevetés : aucun ordinateur n'est en mesure, en effet, de remplacer un entraînement de plongée approfondi. N'oubliez pas que la sécurité lors d'une plongée en apnée n'est assurée que par une préparation adéquate.

IMPORTANT : L'ordinateur DONATELLO/MICHELANGELO/RAFFAELLO Cressi a été fabriqué seulement pour une utilisation sportive en amateur et pas pour des usages à caractère professionnel.

IMPORTANT : effectuer des contrôles préliminaires avant d'utiliser l'ordinateur en vérifiant l'état de charge de la pile et les indications de l'afficheur. NE PAS PLONGER si celles-ci sont peu claires ou ternies et, surtout, si l'icône de batterie déchargée apparaît.

**A DANGER** : Avant d'effectuer un voyage en avion ou d'aller en altitude, il est fondamental de ne pas avoir effectué des sessions d'apnée soutenues lors des 48 heures qui précèdent.

**IMPORTANT :** Vérifier la configuration des paramètres de l'instrument avant d'effectuer une plongée.

IMPORTANT : L'apnée profonde est une discipline à risque et pour être pratiquée avec sécurité, elle nécessite une préparation pratique et théorique approfondie. Il est donc important d'obtenir un brevet d'une école de plongée agréée. Dans tous les cas, il est recommandé d'être parfaitement conscient de ses propres limites et de pratiquer beaucoup cette discipline dans lesdites limites. Il est recommandé de ne pas plonger seul et d'être toujours suivi par un binôme prêt à intervenir en cas de besoin.

IMPORTANT : Il n'existe à l'heure actuelle aucune littérature scientifique validée connaissant parfaitement les causes du syndrome de Taravana. Par conséquent, il est important pour votre santé de ne pas effectuer de plongées en apnée profonde soutenues pendant plusieurs heures avec de brefs intervalles en surface, de ne pas plonger lorsque votre état de santé n'est pas régulier, et d'être toujours hydraté et d'avoir un apport énergétique régulier.

REMARQUE : en cas de voyages en avion, garder l'instrument avec soi l'instrument dans la cabine pressurisée.

*Cressi se réserve le droit d'effectuer des modifications éventuelles sur l'instrument sans préavis, en conséquence de la mise à jour technologique constante de ses composants.* 

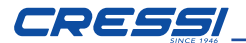

#### **INTRODUCTION**

L'ordinateur DONATELLO/MICHELANGELO/RAFFAELLO Cressi est un instrument de loisirs avancé capable de fournir toutes les informations nécessaires concernant la profondeur, les temps de plongée, les éventuelles nécessités de décompression, la vitesse de remontée et les intervalles de surface entre une plongée et la suivante (AIR et NITROX).

L'absorption et l'élimination de l'azote sont constamment élaborées par un logiciel sophistiqué en les adaptant à la quantité de gaz inerte contenu dans les différents mélanges pouvant être utilisés. Ces informations sont indiquées sur l'afficheur de l'instrument grâce aux système PCD System (Priority Compartment Digit Display) qui permet d'établir un "dialogue" simple et direct entre le plongeur et l'ordinateur garantissant une compréhension parfaite de toutes les données utiles à un moment précis et une parfaite lisibilité dans toutes les situations d'utilisation. En outre, l'ordinateur est équipé d'une montre, d'un calendrier et possède une mémoire détaillée des plongées effectuées (logbook).

Le modèle mathématique de DONATELLO/MICHELANGELO/RAFFAELLO peut effectuer des calculs de la saturation et de désaturation relatives à une plongée effectuée aussi bien en utilisant de l'air que des mélanges hyperoxygénés (Nitrox). Dans ce dernier cas, il est possible de programmer tous les paramètres concernant le mélange de notre plongée : de la valeur maximale de PO2 admise (comprise entre 1,2 bar et 1,6 bar), au pourcentage d'oxygène des mélanges (%O2) : comprise entre 21% et 50% d'O2 (GAS1) entre 21% et 99% (GAS2) (SEULE-MENT MICHELANGELO), entre 21% et 99% (GAS2, GAS3) (SEULEMENT RAF-FAELLO). En outre, l'utilisateur peut configurer l'instrument afin de l'utiliser aussi bien avec les unités de mesure métriques (m-°C) qu'avec celles anglo-saxonnes (pieds-°F).

L'ordinateur de plongée DONATELLO/MICHELANGELO/RAFFAELLO peut être connecté à un PC au moyen de l'interface Cressi (accessoire) et du logiciel correspondant (accessoire). Il est très important de lire attentivement ce manuel d'instructions et de comprendre exactement sa signification ; en cas contraire, votre santé peut être mise en grand danger. L'objet du présent manuel est de

guider l'acheteur pour qu'il comprenne toutes les fonctions de l'ordinateur avant de l'utiliser en plongée.

#### *MODE DE FONCTIONNEMENT DE L'ORDINATEUR DONATELLO/MICHELANGELO/RAFFAELLO*

#### *FONCTIONS MONTRE*

DONATELLO/MICHELANGELO/RAFFAELLO è dotato di un intuitivo menu circolare a più livelli, di facile lettura.

#### *FONCTION DES BOUTONS*

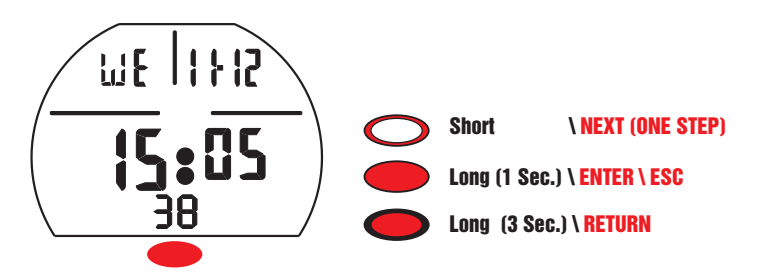

Short  $\bigcirc$  s'il est enfoncé brièvement, ce bouton sert à parcourir les divers longuement (1 s)  $Long \ \odot$  ce bouton sert à entrer dans les divers menus et menus et pour configurer les réglages de manière croissante. S'il est enfoncé à confirmer, s'il est enfoncé longuement  $(3 \text{ s})$  Long  $\bigcirc$  on retourne au menu précédent.

S'il est enfoncé longuement  $(1 \text{ s})$  **Long**  $\bullet$  en fonction predive, heure - date ou dive, le rétroéclairage de l'écran est activé pendant 5 secondes.

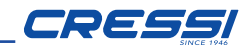

#### *SWITCH ON*

Pour allumer l'ordinateur, allumer brièvement le bouton **Short <a>** <a>

L'ordinateur se présente dans l'écran PRE DIVE qui affiche toutes les données relatives à la plongée.

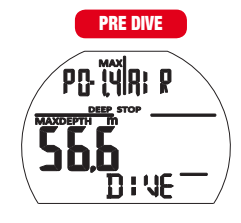

L'ordinateur est prêt à commencer une plongée. Avant la plongée, contrôler toujours si les données sont correctes.

REMARQUE : L'ordinateur peut s'allumer automatiquement en plongée dans un délai de 20 secondes quand on dépasse la profondeur de 1,2 m/4 ft même s'il n'est pas allumé par le plongeur. Cressi recommande dans tous les cas d'allumer l'instrument et d'en contrôler les paramètres.

L'ordinateur revient en fonction « stand by » (éteint) après 10 minutes d'inactivité en surface.

### *DESAT TIME*

Après avoir effectué une plongée, si la durée de DESAT en modalité AIR, FREE, GAGE, est encore active, l'ordinateur alterne entre l'écran DESAT et l'écran PRE-DIVE.

Si la durée DESAT en modalité NITROX est encore active, l'ordinateur alterne entre l'écran DESAT et l'écran PREDIVE (DONATELLO) ou PREDIVE GAS1, GAS2 (MICHELANGELO) ou PREDIVE GAS1, GAS2, GAS3 (RAFFAELLO).

### *SWITCH ON (DESAT) AIR*

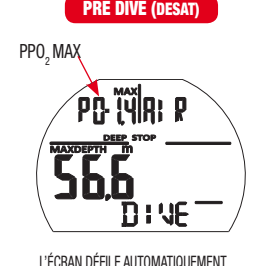

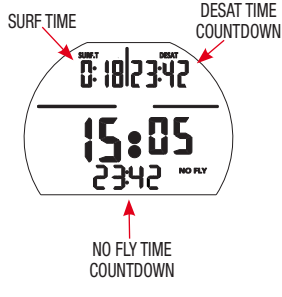

#### *SWITCH ON (DESAT) NITROX (DONATELLO/MICHELANGELO/RAFFAELLO)*

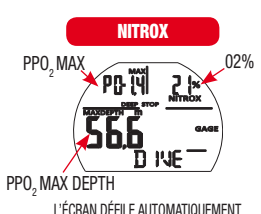

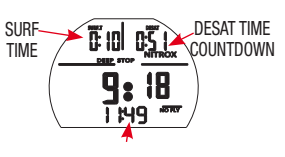

NO FLY TIME COUNTDOWN

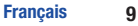

## **CRESSI**

#### *SWITCH ON (DESAT) NITROX (MICHELANGELO/RAFFAELLO)*

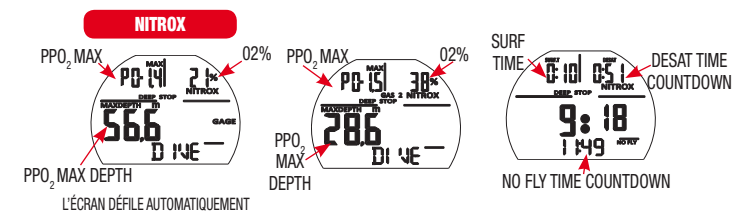

### *SWITCH ON (DESAT) NITROX - (RAFFAELLO)*

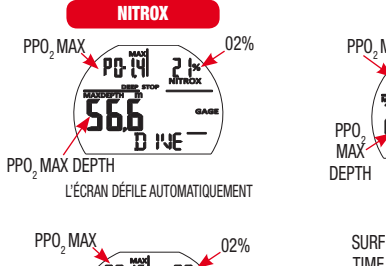

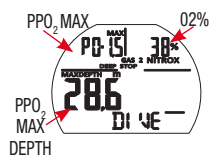

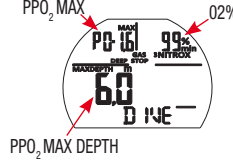

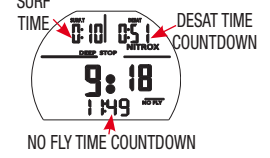

### *MENU PRINCIPAL*

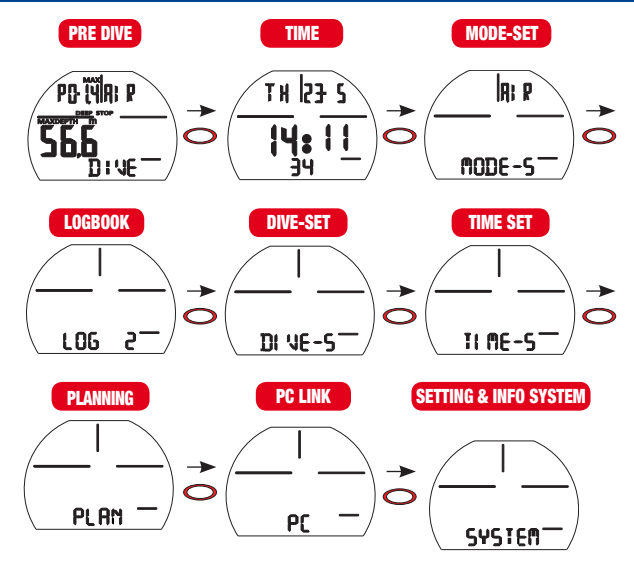

À partir de l'écran TOP, en appuyant brièvement sur le bouton **Short**  $\ \circled{}$  , les écrans du menu principal défilent :

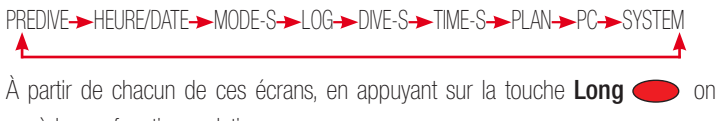

accède aux fonctions relatives :

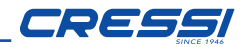

#### *PRE DIVE AIR*

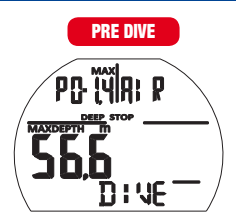

L'ordinateur est prêt pour la plongée.

#### *PRE DIVE NITROX*

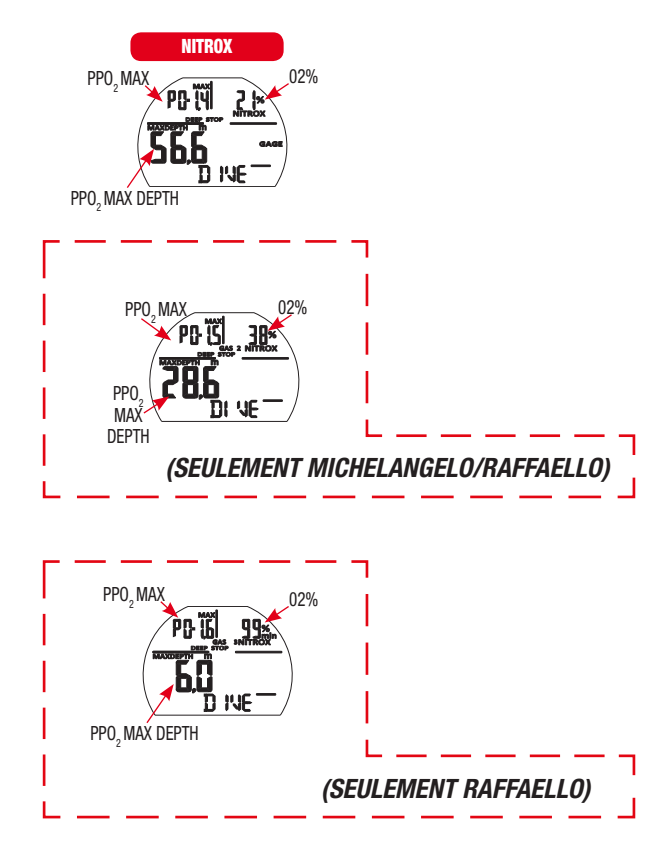

L'ordinateur est prêt pour la plongée.

Si plusieurs GAZ sont utilisés, les écrans changent chaque seconde, affichant les programmations relatives à la plongée.

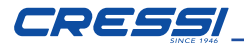

#### *HEURE/DATE*

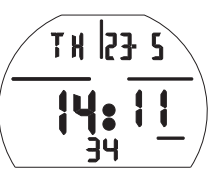

Sur cet écran, il est possible de visualiser l'heure et la date actuelles.

#### *MODE-S (MODE-SET)*

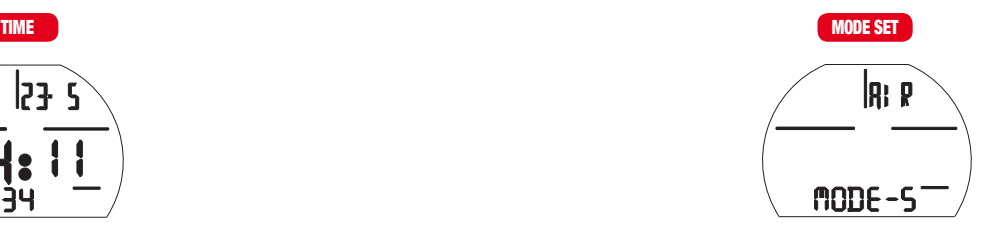

La fonction  $\mathbf{R} \cdot \mathbf{B} = \mathbf{S}$  permet de choisir la modalité de plongée désirée. Pour entrer dans la fonction  $m$  $m$  $F -$ Sappuyer sur la touche Long Sur la première ligne, la mention SET est affichée, et le mode actuellement sélec- $\mathcal{L} = \mathcal{L} \times \mathcal{L} \times \mathcal{L}$ tionné est affiché (clignotant).

En appuyant sur le bouton **Short**  $\bigcirc$  il est possible de sélectionner les divers modes

- AIR pour contrôler les plongées à l'air
- EAN pour contrôler les plongées à l'air enrichi (Enhanced Air Nitrox).
- FREE pour les plongées en apnée
- GAGE pour la fonction profondimètre

Confirmer le mode désiré en appuyant sur la touche Long is jusqu'au bip de confirmation.

Appuyer sur le bouton Long  $(3 s)$   $\bigcirc$  pour revenir au menu principal.

#### **12 Français**

#### *LOGBOOK*

A partir de cet écran, en appuyant sur le bouton Long  $\Box$  il est possible d'accéder à l'enregistrement des plongées :

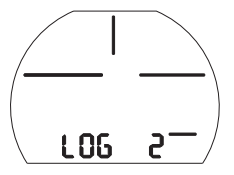

La mémoire DONATELLO/MICHELANGELO/RAFFAELLO permet d'enregistrer jusqu'à 50 plongées par type (air/ean-free-gage) avec les données de pression et de température.

Une fois 50 plongées effectuées, les plus anciennes sont progressivement supprimées. Les plongées sont numérotées par ordre de date, de la plus récente à la plus ancienne.

En appuyant brièvement sur le bouton **Short**  $\bigcirc$  il est possible de faire défiler les dates de plongée.

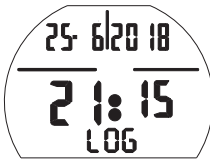

La première ligne indique le jour, mois et année de la plongée.

La ligne centrale présente l'heure de début.

En cas de plongée NITROX, FREE, GAGE l'icône relative est visualisée.

relatives à la plongée sélectionnée.

En appuyant sur la touche **Long**  $\Box$  il est possible de visualiser les données

REMARQUE : le logbook n'est pas réinitialisable

## *LOG AIR*

Short  $\sim$  Short  $\sim$  Sh L'enregistrement des plongées AIR est composé de 2 pages lisibles en appuyant brièvement sur le bouton **Short**  $\bigcirc$ 

La page 1 indique :

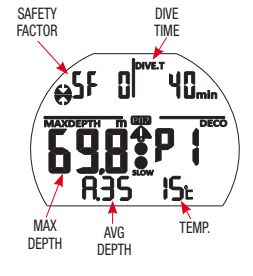

- Le facteur de sécurité SF (0/1/ 2)
- La durée totale de plongée DIVE.T (min)
- La profondeur maximale atteinte au cours de la plongée MAXDEPTH (m/FT)
- Le numéro de la page consultée P(1/2)
- La profondeur moyenne de la plongée A. (m/FT)
- La température minimale de la plongée (°C/°F)
- L'icône éventuelle de la montagne
- L'icône éventuelle de dépassement de la limite paramétrée de PPO2

La page 2 indique :

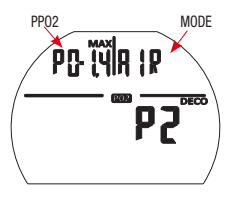

- La valeur maximale de pression partielle PP02 (1,2/1,6)
- Le type de plongée (AIR)

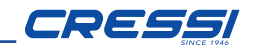

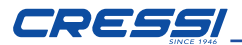

### *LOG EAN (DONATELLO)*

L'enregistrement des plongées EAN (NITROX) est composé de 2 pages lisibles en appuyant brièvement sur le bouton **Short**  $\bigcirc$ , la page 1 indiquant :

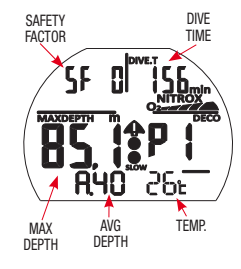

- Le facteur de sécurité SF (0/1/ 2)
- La durée totale de plongée DIVE.T (min)
- La profondeur maximale atteinte au cours de la plongée MAXDEPTH (m/FT)
- Le numéro de la page consultée P(1/2)
- La profondeur moyenne de la plongée A. (m/FT)
- La température minimale de la plongée °C/°F
- L'icône éventuelle de la montagne
- L'icône éventuelle de dépassement de la limite paramétrée de PPO2

La page 2 indique :

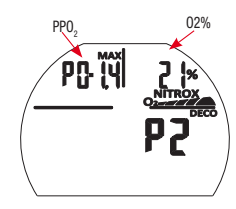

- La valeur maximale de pression partielle PP O2 (1,2/1,6)
- le pourcentage d'oxygène dans le mélange (21/50%)O2

## *LOG EAN (MICHELANGELO)*

L'enregistrement des plongées EAN (NITROX) est composé de 3 pages lisibles en appuyant brièvement sur le bouton **Short**  $\bigcirc$ , la page 1 indiquant :

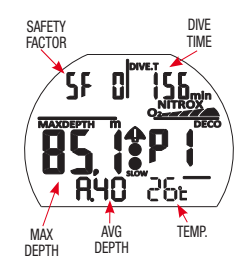

- Le facteur de sécurité SF (0/1/ 2)
- La durée totale de plongée DIVE.T (min)
- La profondeur maximale atteinte au cours de la plongée MAXDEPTH (m/FT)
- Le numéro de la page consultée P(1/2)
- La profondeur moyenne de la plongée A. (m/FT)
- La température minimale de la plongée °C/°F
- L'icône éventuelle de la montagne
- L'icône éventuelle de dépassement de la limite paramétrée de PPO2

La page 2 indique :

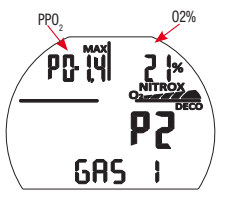

- La valeur maximale de pression partielle PP O2 (1,2/1,6)
- le pourcentage d'oxygène dans le mélange (21/50%)O2

CRE

La page 3 indique :

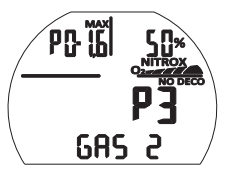

- La valeur maximale de pression partielle PP O2 (1,2/1,6) relative au GAS2
- Le pourcentage d'oxygène dans le mélange (21/99%) O2 relatif au GAS2

## *LOG EAN (RAFFAELLO)*

L'enregistrement des plongées EAN (NITROX) est composé de 3 pages lisibles en appuyant brièvement sur le bouton **Short**  $\bigcirc$ , la page 1 indiquant :

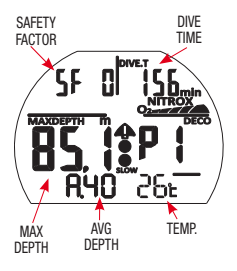

- Le facteur de sécurité SF (0/1/ 2)
- La durée totale de plongée DIVE.T (min)
- La profondeur maximale atteinte au cours de la plongée MAXDEPTH (m/FT)
- Le numéro de la page consultée P(1/2)
- La profondeur moyenne de la plongée A. (m/FT)
- La température minimale de la plongée °C/°F
- L'icône éventuelle de la montagne
- L'icône éventuelle de dépassement de la limite paramétrée de PPO2

La page 2 indique :

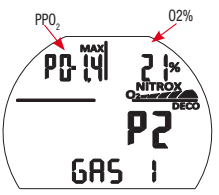

- La valeur maximale de pression partielle PP O2 (1,2/1,6)
- le pourcentage d'oxygène dans le mélange (21/50%)O2

La page 3 indique :

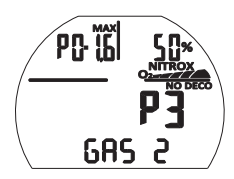

- La valeur maximale de pression partielle PP O2 (1,2/1,6) relative au GAS2
- Le pourcentage d'oxygène dans le mélange (21/99%) O2 relatif au GAS2

La page 4 indique :

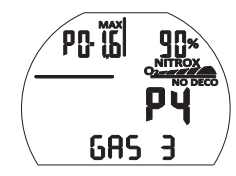

- La valeur maximale de pression partielle PP O2 (1,2/1,6) relative au GAS3
- Le pourcentage d'oxygène dans le mélange (21/99%) O2 relatif au GAS3

# CRESSI

### *LOG FREE*

L'enregistrement des plongées FREE (apnée) est composé de 2 pages lisibles en appuyant brièvement sur le bouton **Short**  $\bigcirc$ 

La page 1 indique :

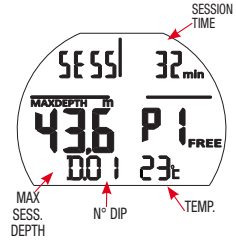

- La durée totale de session SESS (min)
- La profondeur maximale atteinte au cours de la session MAXDEPTH (m/FT)
- Le numéro de la page consultée P(1/2)
- Le nombre progressif des plongées D.(01, 02, 03, ...)
- La température minimale de la session °C/°F

La page 2 indique :

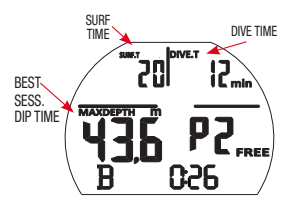

#### *l'enregistrement de chaque plongée :*  $\mathcal{S}$  , we have the step of  $\mathcal{S}$

En appuyant sur la touche **Long** a partir de l'une des deux pages de l'enregistrement FREE il est possible d'accéder à l'enregistrement des données relatives à chaque plongée.

Dans cet enregistrement, en appuyant brièvement sur le bouton  ${\sf Short} \ \bigodot$ il Long (1 Sec.) \ ENTER \ ESC est possible de visualiser les plongées de manière progressive avec les données suivantes :

- Temps en surface de la plongée précédente SURF.T (min)
- Temps de plongée de la plongée affichée DIVE.T (min)
- Profondeur maximale de la plongée affichée MAXDEPTH (m/FT)
- Numéro de la plongée affichée D. (01, 02, 03, ...)
- Température minimale de la plongée affichée °C/°F

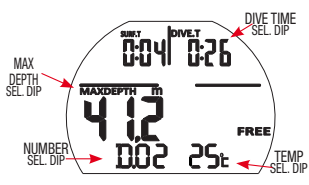

(l'enregistrement de chaque plongée est visible seulement si la session est inférieure à 100 plongées). Pour visualiser les données individuelles en sessions avec un nombre de plongées supérieur à 100, utiliser l'interface PC/MAC).

### *LOG GAGE*

L'enregistrement des plongées GAGE est composé de 1 page qui indique :

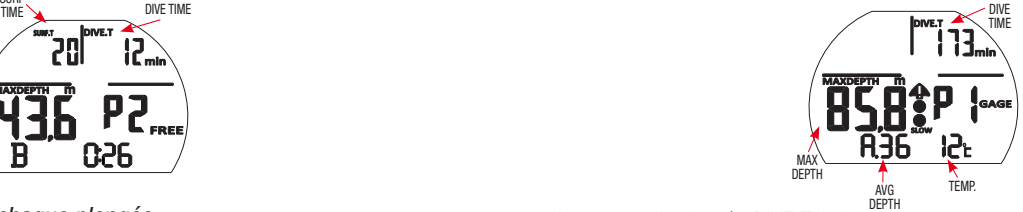

- Le temps de plongée DIVE.T (min)
- La profondeur maximale atteinte au cours de la plongée MAXDEPTH (m/FT)
- La profondeur moyenne de la plongée A. (m/FT)
- La température minimale de la plongée °C/°F

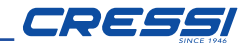

*DIVE-SET : Configuration paramètres plongée. AIR / NITROX (DONATELLO), NITROX GAS1-2 (MICHELANGELO), NITROX GAS 1-2-3 (RAFFAELLO)*

Une fois le menu MODE SET (MODE-S) réglé en mode AIR, NITROX il est possible d'en modifier les paramètres en accédant au menu DIVE SET (DIVE-S). Appuyer sur le bouton Long pour accéder au menu dive-set.

Les paramètres modifiables grâce au menu DIVE-S en mode AIR/NITROX sont les suivants :

DEEPSTOP - SAFETY FACTOR (SF) - ALTITUDE (ALT) - DEPTH (ALARME PRO-FONDEUR MAXIMALE) - POURCENTAGE OXYGENE (%O2 MODE NITROX) - PRESSION PARTIELLE OXYGENE (PPO2) - POURCENTAGE OXYGENE GAZ 2 (OFF/21%-99% SEULEMENT MICHELANGELO/RAFFAELLO). PRESSION PAR-TIELLE GAS2 (SEULEMENT MICHELANGELO/RAFFAELLO) - POURCENTAGE OXYGENE GAZ 3 (OFF/21%-99% SEULEMENT RAFFAELLO) - PRESSION PAR-TIELLE GAS3 (SEULEMENT RAFFAELLO) –

#### *DEEP STOP*

Dans le monde, il existe différentes didactiques sous-marines et différentes théories de décompression et chacune de celles-ci a été développée sur la base d'importantes notions scientifiques, tests de laboratoire et tests pratiques. Certaines de celles-ci, au cours de plongées déterminées, confirmeront et demanderont le palier profond ou le DEEP STOP tandis que d'autres ne prévoient pas de profil de décompression de ce type. DONATELLO/MICHELANGELO/RAFFAELLO est configuré par l'entreprise avec le DEEP STOP activé.

L'icône DEEP STOP indique l'activation du palier profond. Appuyer sur la touche **Long**  $\bullet$ , appuyer brièvement sur le bouton **Short**  $\bullet$  pour activer/désactiver le palier profond, appuyer sur le bouton  $Long \ \odot$  jusqu'au bip de confirmation.

### *SF (SAFETY FACTOR)*

Le Safety Factor ou facteur de sécurité est un paramètre additionnel qui a pour but de rendre les plongées plus sûres en présence de facteurs de risques personnels qui augmentent le risque de Maladie de Décompression. Il peut être modifié par le plongeur sur trois valeurs différentes : SF0/SF1/SF2. La configuration par défaut du fabricant est SF0, à savoir désactivé.

Pour modifier le Safety Factor (SF), appuyer sur le bouton Long et régler le facteur de sécurité désiré en appuyant sur le bouton **Short <a>**SF0/SF1/ SF2).

Confirmer en appuyant sur **Long**  $\bigcirc$  jusqu'au bip de confirmation.

### *ALT (ALTITUDE)*

En cas de plongées en altitude, régler l'ordinateur comme suit : Appuyer sur le bouton Long  $\bigcirc$  puis appuyer sur le bouton Short  $\bigcirc$  pour régler la valeur correcte de l'altitude. Appuyer sur le bouton Long susqu'au bip de confirmation.

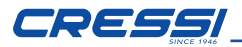

Aucune montagne

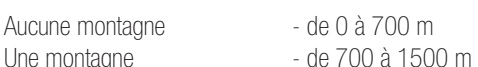

- Deux montagnes de 1500 à 2400 m
- Trois montagnes de 2400 à 3700 m

Chaque icône indique que l'ordinateur a modifié en conséquence son modèle mathématique en fonction de l'altitude paramétrée.

Cette dernière doit évidemment correspondre à l'altitude réelle atteinte et doit être comprise dans les intervalles de niveau d'altitude de l'ordinateur (aucune, une, deux, ou trois montagnes). Il ne faut pas oublier que lorsque l'on se rend en altitude (altitudes plus élevées que celle où l'on vit), notre physique subit des altérations dues à la sursaturation de l'azote qui doit se rééquilibrer avec l'environnement extérieur. De la même manière, il est important de se rappeler qu'à cause d'une pression partielle inférieure de l'oxygène dans l'atmosphère, notre corps nécessite d'une période d'acclimatement déterminée. Il est donc conseillé, après l'arrivée en altitude, d'attendre au moins 12/24 heures avant d'effectuer une plongée.

**A DANGER** : DONATELLO/MICHELANGELO/RAFFAELLO ne gère pas automatiquement les plongées en altitude et il est donc extrêmement important de programmer correctement le niveau d'altitude et de respecter la période d'acclimatement avant de plonger.

I DANGER : Les plongées effectuées à des altitudes supérieures à 3 000 m au-dessus du niveau de la mer comportent une augmentation importante du risque de M.D.D.

### *DEPTH (ALARME DE PROFONDEUR MAXIMALE)*

L'ordinateur DONATELLO/MICHELANGELO/RAFFAELLO est doté d'une alarme de profondeur maximale paramétrable par l'utilisateur, très utile en cas de plongées didactiques. L'alarme peut être réglée d'un maximum de 50 m (164 ft) à un minimum de 10 m (32 ft) avec des pas de 2 m (6 ft). Pour paramétrer la limite de profondeur maximale, à partir de l'écran DEPTH appuyer sur le bouton Long

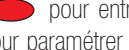

pour paramétrer la profondeur maximale souhaitée et confirmer avec le bouton  $\Box$  pour entrer dans la fonction, puis appuyer sur le bouton **Short**  $\bigcirc$ 

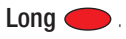

ALARME DE PROFONDEUR MAXIMALE EN PLONGÉE :  $\mathcal{L} = \mathcal{L} \times \mathcal{L} \times \mathcal{L}$ 

Si, pendant la plongée, la profondeur maximale paramétrée est dépassée, on entend 3 bips consécutifs et la valeur de profondeur commence à clignoter jusqu'au retour en dessous du seuil paramétré.

REMARQUE : l'ordinateur est paramétré en usine avec DEPTH sur OFF.

### *PRESSION PARTIELLE OXYGÈNE PO2*

DONATELLO/MICHELANGELO/RAFFAELLO est paramétré par l'entreprise avec une valeur de base de Pression Partielle de l'Oxygène (PO2) égale à 1,4 bar qu'elle soit utilisée au Nitrox ou à l'air afin d'assurer une sécurité maximale pendant tous les types de plongée.

### *PARAMÉTRAGE DE LA PRESSION PARTIELLE D'OXYGÈNE P02 (AIR)*

(DONATELLO/MICHELANGELO/RAFFAELLO) : Sur l'écran PPO2 appuyer sur la touche  $Long \ \odot$  pour entrer dans la fonction. La valeur de la pression partielle commence à clignoter.

Appuyer brièvement sur le bouton **Short**  $\bigcirc$  jusqu'au paramétrage de la pression partielle souhaitée.

Appuyer sur Long opour confirmer le choix, et l'ordinateur émet alors un bip de confirmation.

Appuyer ensuite sur le bouton  $Long <$  pour revenir au menu principal.

**18 Français**

#### *PARAMÉTRAGE DU POURCENTAGE D'OXYGÈNE %02 ET DE LA PRES-SION PARTIELLE D'OXYGÈNE P02 (NITROX)*

**DONATELLO** : sur l'écran %02 appuyer longtemps sur le bouton Long pour entrer dans la fonction.

Le pourcentage d'O2 commence à clignoter.

Appuyer brièvement sur le bouton  $Short$   $\bigodot$  pour augmenter le pourcentage d'oxygène (les valeurs disponibles varient de 21% à 50% par pas de 1%).

Une fois le pourcentage souhaité atteint, appuyer sur le bouton Long confirmer.

L'ordinateur émet un bip de confirmation.

Appuyer ensuite brièvement sur le bouton  $Short$   $\bigodot$  pour passer à l'écran PP02. Si l'on désire changer la pression partielle, appuyer sur le bouton Long

 $\Box$  pour entrer dans la fonction.

Appuyer ensuite brièvement sur le bouton **Short**  $\bigcirc$  pour paramétrer la pression partielle souhaitée et confirmer avec le bouton Long  $\bullet$ . L'ordinateur émet un bip de confirmation.

Appuyer ensuite sur le bouton  $Long \bigcirc$  pour revenir au menu principal.

MICHELANGELO : sur l'écran %02 GAS1 appuyer longtemps sur le bouton  $Long \ \ \circledcirc$  pour entrer dans la fonction.

Le pourcentage O2 GAS1 commence à clignoter.

Appuyer brièvement sur le bouton **Short**  $\bigcirc$  pour augmenter le pourcentage d'oxygène.

Une fois le pourcentage souhaité atteint appuyer sur le bouton Long confirmer.

L'ordinateur émet un bip de confirmation.

Appuyer ensuite brièvement sur le bouton SHORT pour passer à l'écran PP02 GAS1. Si l'on désire changer la pression partielle, appuyer sur le bouton Long

 $\bigcirc$  pour entrer dans la fonction.

Appuyer ensuite brièvement sur le bouton **Short op** pour paramétrer la pression partielle souhaitée PPO2 GAS1 et confirmer avec le bouton Long L'ordinateur émet un bip de confirmation.

appuyer sur le bouton **Short**  $\bigcirc$  pour activer GAS2. Appuyer ensuite sur le bouton  $Long \bigcirc$  pour revenir au menu principal ou

Long (1 Sec.) \ ENTER \ ESC ACTIVATION DE GAS2

L'ordinateur MICHELANGELO est paramétré avec GAS2 sur OFF.

Pour activer le gaz et en modifier le pourcentage, appuyer longtemps sur le bouton

Long **OD** 

 $\sim$  Appuyer ensuite brièvement sur le bouton **Short**  $\bigcirc$  jusqu'au pourcentage pour souhaité (les valeurs disponibles varient de 21% à 99% par pas de 1%).

confirmer. Une fois le pourcentage souhaité atteint, appuyer sur le bouton Long on pour

L'ordinateur émet un bip de confirmation.

 $\mathcal{L} = \mathcal{L} \times \mathcal{L} = \mathcal{L} \times \mathcal{L}$ 

Appuyer ensuite brièvement sur le bouton **Short <act** pour paramétrer la pres-Appuyer ensuite sur le bouton  $Long \odot$  pour revenir au menu principal. sion partielle souhaitée PPO2 GAS2 et confirmer avec le bouton Long

RAFFAELLO : sur l'écran %O2 GAS1 appuyer longtemps sur le bouton Long

 $\bigcirc$  pour entrer dans la fonction.

Le pourcentage O2 GAS1 commence à clignoter.

Appuyer brièvement sur le bouton **Short**  $\bigcirc$  pour augmenter le pourcentage d'oxygène. Une fois le pourcentage souhaité atteint, appuyer sur le bouton Long

 $\bigcirc$  pour confirmer.

L'ordinateur émet un bip de confirmation.

Appuyer ensuite brièvement sur le bouton **Short**  $\bigcirc$  pour passer à l'écran pour PP02 PP02. Si l'on désire changer la pression partielle, appuyer sur le bouton Long only pour entrer dans la fonction.

Appuyer ensuite brièvement sur le bouton **Short** opour paramétrer la pression partielle souhaitée PPO2 GAS1 et confirmer avec le bouton Long

L'ordinateur émet un bip de confirmation.

appuyer sur le bouton **Short**  $\bigcirc$  pour activer GAS2. Appuyer ensuite sur le bouton  $Long$  opour revenir au menu principal ou

ACTIVATION DE GAS2

L'ordinateur RAFFAELLO est paramétré avec GAS2 sur OFF.

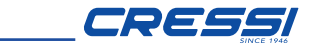

 $L = \frac{1}{\sqrt{2}}$ 

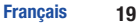

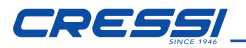

Pour activer le gaz et en modifier le pourcentage, appuyer longtemps sur le bouton  $Long \ \ \bullet$ .  $\mathbf{L} = \mathbf{L} \times \mathbf{L} = \mathbf{L} \times \mathbf{L}$ 

Appuyer ensuite brièvement sur le bouton **Short <act** jusqu'au pourcentage souhaité (les valeurs disponibles varient de 21% à 99% par pas de 1%).

Long (3 Sec.) \ RETURN Une fois le pourcentage souhaité atteint appuyer sur le bouton Long confirmer.

L'ordinateur émet un bip de confirmation. Appuyer ensuite brièvement sur le bouton **Short**  $\bigcirc$  pour paramétrer la pression partielle souhaitée PPO2 GAS2 et Long (1 Sec.) \ ENTER \ ESC confirmer avec le bouton Long  $\mathcal{L} = \mathcal{L} \times \mathcal{L} \times \mathcal{L}$ 

Appuyer ensuite sur le bouton  $\textsf{Long} \bigcirc \textsf{pour revenir au menu principal.}$ 

Ou appuyer sur le bouton **Short**  $\bigcirc$  pour activer GAS3.

ACTIVATION DE GAS3

L'ordinateur RAFFAELLO est paramétré avec GAS3 sur OFF.

Pour activer le gaz et en modifier le pourcentage, appuyer longtemps sur le bouton Long **OD**  $\mathcal{L} = \mathcal{L} \times \mathcal{L} \times \mathcal{L}$ 

Appuyer ensuite brièvement sur le bouton **Short**  $\ \odot$  jusqu'au pourcentage souhaité (les valeurs disponibles varient de 21% à 99% par pas de 1%).

Une fois le pourcentage souhaité atteint, appuyer sur le bouton  $\textsf{Long} \ \ \blacksquare$ confirmer.

L'ordinateur émet un bip de confirmation. Appuyer ensuite brièvement sur le bouton **Short O** pour paramétrer la pression partielle souhaitée PPO2 GAS3 et  $\mathcal{L} = \mathcal{L} \times \mathcal{L} = \mathcal{L} \times \mathcal{L}$ 

 $\overline{\text{confirmer}}$  avec le bouton Long

Appuyer ensuite sur le bouton  $\text{Long} \bigcirc$  pour revenir au menu principal.

**IMPORTANT :** l'ordinateur maintient la dernière configuration de PO2 activée jusqu'à ce qu'elle soit à nouveau configurée manuellement par le plongeur sur des valeurs différentes.

REMARQUE :au changement du maximum configuré de la PO2 et du pourcentage d'oxygène du mélange %O2, l'ordinateur nous signale la profondeur maximale que l'on peut atteindre.

sauvegardée en suivant les valeurs conseillées pour la plongée sportive. S'il sible de configurer la PO2 sur des valeurs inférieures jusqu'à un minimum de pour | est nécessaire d'augmenter la marge de sécurité de la plongée, il sera pos-**IMPORTANT** : La PO2 est configurée par le fabricant sur la valeur de base (par défaut) de 1,4 bar, aussi bien pour les plongées à l'Air que pour les plongées avec mélanges au Nitrox. De cette manière, l'immersion du plongeur est 1,2 bar. Les valeurs disponibles varient de 1,2 à 1,6 avec des pas de 0,1 bar. La valeur configurée restera mémorisée sur l'ordinateur jusqu'à la prochaine configuration de la part du plongeur.

#### *DIVE-SET : Paramétrage des alarmes de plongée. FREE*

 $\begin{array}{cc} \text{cyc} & - \text{(STEP)} \text{ - (DIVE-T)} \end{array}$ Une fois le menu MODE SET (MODE-S) réglé en mode FREE, il est possible d'activer et de modifier les alarmes en accédant au menu DIVE SET (DIVE-S). Appuyer sur le bouton Long opour accéder au menu dive-set. Les alarmes disponibles en mode FREE sont les suivantes : (SURF-T) - (DEPTH)

#### pour Alarme temps de surface (SURF-T)

En activant cette alarme, une fois écoulé le temps précédemment paramétré, l'ordinateur émet trois bips pour informer du dépassement du temps de surface et le temps de surface affiché sur l'écran commence à clignoter.

La programmation peut être basée sur le temps écoulé, de 1'00" à 10'00" par pas de 30" ou sur le rapport entre le temps de la plongée précédente et le temps de surface, de F1 à F5.

Dans ce dernier cas, l'ordinateur multiplie le temps de plongée de la plongée précédente pour le facteur paramétré. Par exemple, si la plongée précédente a duré 1'20" et qu'un rapport F2 a été paramétré, le temps de surface sera de  $1'20''$  x  $2 = 2'40''$ .

Appuyer sur  $\textsf{Long} \ \textcolor{red}{\bigcirc}$  pour entrer dans la fonction, appuyer sur **Short**  $\ \textcolor{red}{\bigcirc}$ pour paramétrer le temps souhaité, puis appuyer sur Long  $\bigcirc$  pour confirmer.

### *Alarme de profondeur (DEPTH)*

En activant cette alarme, une fois la profondeur précédemment paramétrée dépassée, la montre émet trois bips pour informer du dépassement de la profondeur et la profondeur affichée sur l'écran commence à clignoter.

La profondeur paramétrable varie de 1 m (3 ft.) à 50 m (164 ft.) par pas de 1 m (3 ft.).

Appuyer sur Long  $\bigcirc$  pour entrer dans la fonction, Short  $\bigcirc$  pour paramétrer la profondeur souhaitée, puis appuyer sur **Long**  $\bigcirc$  pour confirmer.

### *Information d'intervalle de profondeur (STEP)*

Il est possible d'activer une information chaque fois qu'un intervalle de profondeur est dépassé, par exemple tous les 2 m. (6ft.).

En activant cette information, chaque fois qu'un intervalle de profondeur est dépassé, la montre émet trois bips.

L'intervalle paramétrable va de 2 m (6 ft.) à 25 m (82 ft.) par pas de 1 m (3 ft.). Appuyer sur **Long**  $\bullet$  pour entrer dans la fonction, appuyer sur **Short**  $\bullet$ pour paramétrer la profondeur souhaitée, puis appuyer sur Long op pour confirmer.

## *Alarme du temps de plongée (DIVE-T)*

En activant cette alarme, une fois écoulé le temps précédemment paramétré, la montre émet trois bips pour informer du dépassement du temps de plongée et le temps de plongée affiché sur l'écran commence à clignoter.

Le temps paramétrable varie de 0'10" à 6'00" par pas de 0'10".

Appuyer sur **Long**  $\bullet$  pour entrer dans la fonction, appuyer sur **Short**  $\bullet$ pour paramétrer le temps souhaité, puis appuyer sur Long  $\bigcirc$  pour confirmer.

Appuyer sur  $Long \bigcirc$  pour sortir de la programmation des alarmes.

#### *TIME SET (TIME-S) correction de l'heure et de la date*  $\mathbf{u}$  is  $\mathbf{v}$

A partir de cet écran, en appuyant sur le bouton Long  $\bigcirc$  il est possible d'accéder à la fonction de correction de l'heure/date.

En appuyant brièvement le bouton **Short**  $\bigcirc$  il est possible de parcourir les écrans suivants : H24/H12 - heures - minutes - d-m/m-d (visualisation jour-mois ou mois-jour) - jour - mois - année.

Appuyer sur **Long**  $\bigcirc$  pour sortir de la fonction.

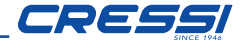

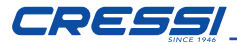

### *PLAN (programmation de plongée)*

A partir de cet écran, en appuyant sur le bouton Long  $\qquad \qquad$  il est possible  $\quad \mathbb E$ d'accéder à la fonction PLAN (planificateur) :

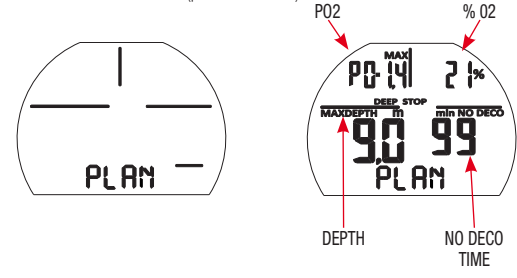

Cette fonction permet de visualiser, selon le mélange utilisé (Nitrox ou air), le temps de non-décompression encore disponible aux diverses profondeurs (courbe de sécurité). Les valeurs sont fournies aussi bien pour la première plongée d'une (éventuelle) série qu'au cours de l'intervalle entre 2 ou plusieurs plongées successives. Dans ce cas, DONATELLO/MICHELANGELO/RAFFAELLO tient compte de l'azote résiduel et réduit en conséquence les temps dans la courbe. L'écran affichera les valeurs de la courbe de sécurité (temps de non-décompression) relatives aux diverses profondeurs comprises entre 9 m (29 ft.) et 48 m (157 ft.), avec des incréments manuels de cette dernière de 3 m (10 ft.) obtenus en appuyant brièvement sur le bouton **Short**  $\bigcirc$ . Maintenir le bouton Long  $\blacksquare$  enfoncé pour sortir de la fonction.

REMARQUE : La fonction PLAN est désactivée quand l'ordinateur est en mode STOP ou paramétré dans la fonction GAGE, FREE.

#### Short  $\sim$  Short  $\sim$  Short  $\sim$  Short  $\sim$  *PC LINK - INTERFACE PC COMPATIBLE*

DONATELLO/MICHELANGELO/RAFFAELLO Cressi peut être interfacé avec un ordinateur personnel ou un dispositif portable.

Pour connecter les deux ordinateurs, suivre la procédure suivante :

- Installer le logiciel UCI underwater computer interface sur le PC/MAC ou App Bluetooth sur le dispositif portable.
- Accéder à la fonction PC de DONATELLO/MICHELANGELO/RAFFAELLO en appuyant sur la touche **Short**  $\bigcirc$  à partir du menu principal. données contenues dans DONATELLO/MICHELANGELO/RAFFAELLO comme Par conséquent, en suivant les instructions, il est possible de télécharger toutes les les profils de ses plongées, pour les reproduire ou les imprimer grâce au logiciel.

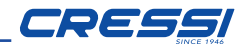

#### *SYSTEM - menu système*

Le mode système permet de télécharger les données sur PC/MAC, de modifier les paramètres du système, de réinitialiser l'instrument, etc. A partir de l'écran SYS-TEM en appuyant sur la touche  $Long \ \odot$  il est possible d'accéder au menu.

INFO

Sa aalaa aa

**SERIAL** NUMBER

**Solution** 

**NUMBER** OF BATTERY **CHANGES** 

 $\circ$ 

**FIRMWARE VERSION** 

Long (3 Sec.) \ RETURN Long (1 Sec.) \ Enter

 $\vec{\circ}$ 

**HOURS** IN USE **COUNTER** 

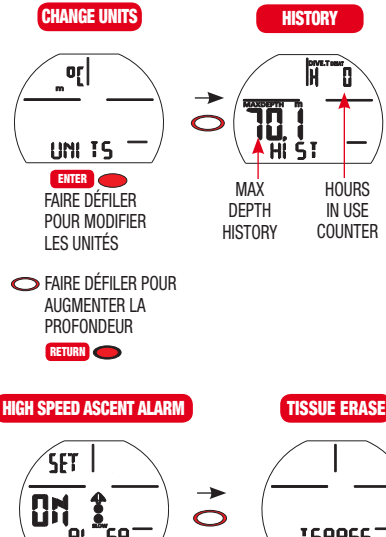

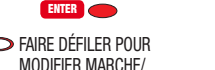

ARRET ALARME MODIFIER MARCHE/

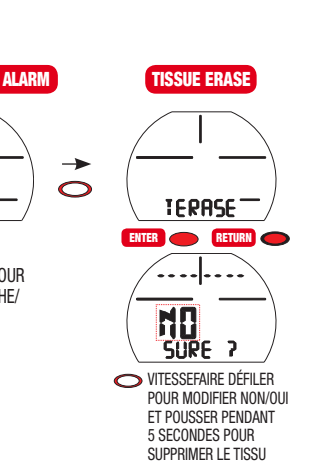

#### *UNITS - CONFIGURATION UNITÉS DE MESURE MÉTRIQUES/IMPÉ-RIALES*

L'ordinateur DONATELLO/MICHELANGELO/RAFFAELLO peut indifféremment effectuer ses propres calculs aussi bien en exprimant les valeurs en unités métriques (profondeurs exprimées en mètres et températures exprimées en °C) qu'en unités anglo-saxonnes (pieds et °F).

Pour effectuer le changement des unités de mesure à partir de l'écran UNITS, appuyer sur le bouton Long sour entrer dans la fonction, puis appuyer sur le bouton **Short**  $\bigcirc$  pour modifier l'unité de mesure et confirmer en appuyant **Long**  $\bigcirc$  pour sortir de la fonction. sur le bouton Long  $\bigcirc$ . Contrôler les mesures paramétrées, puis appuyer sur  $\overline{\phantom{a}}$ 

#### *HISTORY (HIST) - MÉMOIRE HISTORIQUE DES PLONGÉES*

L'écran HIST montre la mémoire historique non réinitialisable des plongées : La première ligne affiche le nombre d'heures total d'utilisation en plongée Hxxx et la deuxième ligne la profondeur maximale atteinte.

#### *INFO*

L'écran INFO fournit les informations du système :

La première ligne présente le numéro de série Sn xxxxxx.

La deuxième ligne présente la version du progiciel 1xx et le nombre de changements de batterie effectués par l'utilisateur.

La montre sort de l'usine avec le compteur de changement de batterie à 00.

#### *AL.SP - EXCLUSION DE L'ALARME DE REMONTÉE DANS LES MODES AIR/NITROX/GAGE*

Cette fonction permet de désactiver l'alarme sonore de remontée rapide (plus de 12 m/min).

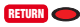

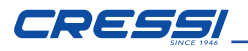

**ATTENTION :** Une vitesse de remontée excessivement rapide augmente le risque de maladie de décompression ! Cette fonction est réservée aux instructeurs qui assument la responsabilité totale de la désactivation de l'alarme de vitesse de remontée (AL.SP). Dans tous les cas, quand cette fonction est activée, l'ordinateur affiche l'icône d'un haut-parleur barré pendant l'ensemble de la plongée  $\mathbf{f}^{\mathsf{X}}$ 

Pour activer la fonction d'exclusion de l'alarme, à partir de l'écran AL.SP appuyer sur la touche Long sur pour entrer dans la fonction, appuyer brièvement sur le bouton **Short**  $\ \ \ \ \ \$  pour modifier le paramètre ON/OFF, appuyer sur le bouton **Long**  $\bullet$  pour confirmer le choix.

### *T.ERASE (TISSUE ERASE) RÉINITIALISATION DE L'INSTRUMENT*

Avec la fonction T.ERASE, tous les calculs relatifs à la désaturation éventuellement en cours se remettent à zéro. Logbook, profil et mémoire historique des plongées restent mémorisés même après la remise à zéro de l'instrument.

Cette fonction peut s'avérer particulièrement utile en cas de location de l'instrument dans les centres de plongée.

**DANGER :** Ne jamais réinitialiser l'instrument s'il doit être utilisé sous l'eau pour les plongées successives !

Pour procéder à la réinitialisation de l'instrument à partir de l'écran T.ERASE appuyer sur le bouton **Long**  $\bigcirc$  pour entrer dans la fonction. À cet instant, la mention clignotante NO apparaît, et la mention SURE? Appuyer brièvement sur le bouton Short 
sur passer de NO à YES et immédiatement après enfoncer le bouton pendant 5 secondes :

Un compte à rebours de 5 à zéro secondes commence, au terme duquel on entend trois bips de confirmation de la réinitialisation achevée de l'instrument.

### *DIVE (PREDIVE)*

L'écran de DIVE (predive) est celui qui précède la plongée.

À partir de cet écran il est possible de contrôler tous les paramètres définis précédemment par le plongeur.

Avant de plonger, il est important de paramétrer l'ordinateur en Dive et de contrôler la correction des paramètres qui accompagneront le plongeur pendant toute la plongée.

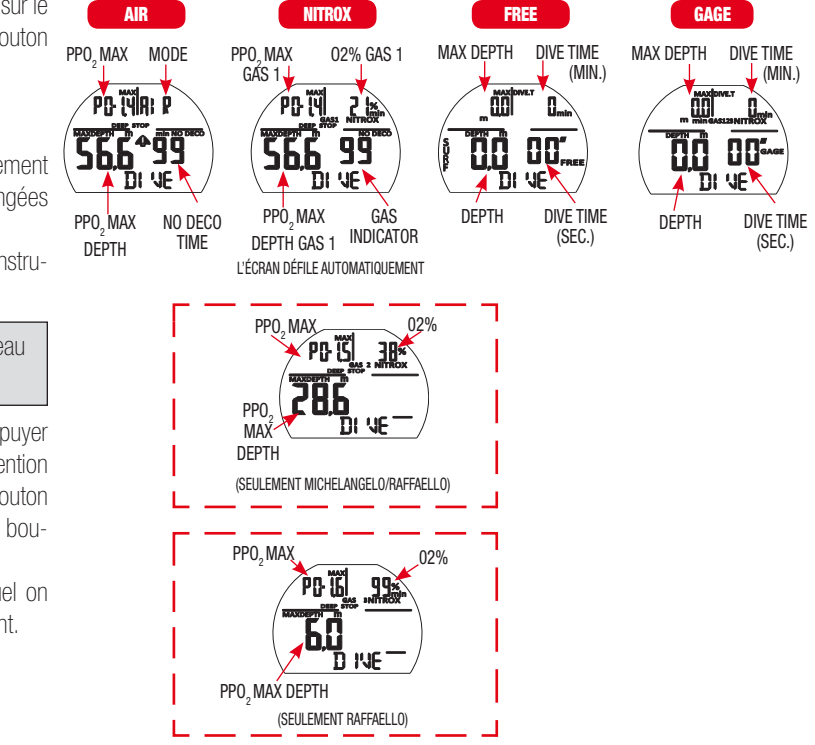

![](_page_23_Picture_0.jpeg)

#### *EN IMMERSION FONCTIONS DE L'ORDINATEUR*

L'ordinateur DONATELLO/MICHELANGELO/RAFFAELLO peut être paramétré dans trois modes différents :

- AIR si les plongées sont effectuées à l'air et si l'on désire disposer du calcul de décompression.
- NITROX si les plongées sont effectuées avec un ou plusieurs mélanges hyperoxygénés Nitrox et si l'on désire disposer du calcul de décompression.
- FREE si les plongées sont effectuées en apnée avec le comptage des plongées, et les alarmes de surface et de profondeur.
- GAGE si l'on de désire pas disposer du calcul de décompression mais avoir les indications de temps, de profondeur instantanée, de profondeur moyenne de la plongée.

REMARQUE : L'ordinateur DONATELLO/MICHELANGELO/RAFFAELLO est paramétré par l'entreprise sur la fonction AIR pour la plongée à l'air avec la pression PO2 paramétrée sur 1,4 et le pourcentage de l'oxygène paramétré à 21%.

Pour paramétrer des pourcentages différents de l'Air 21% activer le mode

ATTENTION : Avant de plonger, il est recommandé de paramétrer l'ordinateur en DIVE en appuyant sur le bouton **Short**  $\bigcirc$ . Dans ce mode, l'ordinateur secondes dès que la profondeur de 1,20 m est atteinte. En cas d'oubli, l'ordiactive le calcul des paramètres de la plongée dans un délai maximal de 2 nateur s'active automatiquement mais dans un délai maximal de 20 secondes dès que la même profondeur est atteinte.

#### *IMMERSIONS DANS LES LIMITES DE LA COURBE DE SÉCURITÉ. FONCTION AIR : Plongées à l'air.*

Quand il est paramétré en mode AIR, pendant une plongée dans la courbe de sécurité, les informations suivantes sont présentées à l'écran :

- Temps passé en immersion (Dive.T min.).
- Valeur de la profondeur courante (Depth m./ft.).
- Profondeur maximum atteinte (Max m./ft.).
- Profondeur moyenne (m./Ft.).
- Temps de non décompression (No Deco min.).
- Température courant, exprimée en °C ou °F.
- • Indicateur de la vitesse de remontée.
- • Indicateur du niveau de l'altitude s'il est configuré.
- • Le Facteur de Sécurité SF.
- Graphique à barres représentant le niveau de toxicité O2 au SNC.

![](_page_23_Picture_22.jpeg)

![](_page_24_Picture_1.jpeg)

D'autres informations importantes peuvent être obtenues en appuyant sur le bouton **Short**  $\bigcirc$  pendant la plongée et représentent :

- La PO2 maximum configurée.
- Le mode sélectionné (Air).
- La profondeur maximum atteignable relative à la PO2 maximum configurée.
- L'heure actuelle.

![](_page_24_Figure_7.jpeg)

### *FONCTION NITROX : Plongée au Nitrox.*

L'ordinateur DONATELLO/MICHELANGELO/RAFFAELLO mémorise la configuration du pourcentage d'oxygène %O2 précédemment définie jusqu'à ce qu'elle soit reconfigurée manuellement par le plongeur sur des valeurs différentes. Il est donc important de comprendre ce qui suit :

Les mélanges respiratoires artificiels comportent des risques très graves pour l'homme s'ils ne sont pas parfaitement connus, analysés et étudiés sous tous leurs aspects inhérents à l'activité sous-marine. Il est d'une importance fondamentale de comprendre que LE MÉLANGE QUE L'ON RESPIRE DOIT CORRES-PONDRE EXACTEMENT À CELUI CONFIGURÉ SUR L'ORDINATEUR. DANS LE CAS CONTRAIRE, LES INFORMATIONS sur la décompression et la toxicité du gaz fournies par l'ordinateur SERONT DANGEREUSES POUR LA VIE. Avant, après et pendant une immersion NITROX, il est impératif de contrôler le pourcentage de l'oxygène et faire en sorte qu'il corresponde exactement à celui de la bouteille.

### *AVANT UNE IMMERSION NITROX.*

L'ordinateur DONATELLO/MICHELANGELO/RAFFAELLO maintient toujours actif le programme pour les immersions à l'Air jusqu'à ce qu'il soit configuré par le plongeur pour l'utilisation avec des mélanges Nitrox. Dans ce cas, l'icône NITROX apparaît sur l'écran et reste affichée pendant la plongée et tant que DONATELLO/ MICHELANGELO/RAFFAELLO reste réglé sur MODE-S NITROX. Pour que l'ordinateur puisse adapter son algorithme de calcul aux nouveaux paramètres, une fois le programme Nitrox activé, il est nécessaire de configurer sur l'ordinateur les valeurs exacts du pourcentage d'oxygène (%O2) contenues dans la bouteille que nous utiliserons après en avoir analysé méticuleusement le contenu.

DANGER : L'utilisation de cet ordinateur avec des mélanges hyperoxygénés (NITROX) est uniquement destiné à ceux qui ont suivi avec succès un cours de formation complet sur l'utilisation de ces mélanges.

CDE

DANGER : Ne pas plonger avec les bouteilles contenant des mélanges au Nitrox dont on n'a pas vérifié personnellement le pourcentage d'oxygène.

IMPORTANT : Contrôler toujours la valeur de %O2 (pourcentage d'oxygène) configurée sur l'ordinateur avant de commencer la plongée ! Cela est possible, en surface, au moyen de la page-écran principale DIVE et DIVE SET qui nous permettent une visualisation rapide des paramètres précédemment configurés.

IMPORTANT : Il convient de se rappeler qu'à parité de temps d'immersion, un mélange Nitrox prévoit des temps de non décompression plus longs par rapport à ceux à l'air. Il est cependant fondamental de respecter la profondeur maximum concédée par le mélange Nitrox utilisé.

### *EN IMMERSION AVEC NITROX*

Pendant une immersion Nitrox dans les limites de la courbe de sécurité, en plus de toutes les informations d'une immersion normale à l'Air, figureront également celles indiquées ci-après :

- Graphique à barres représentant le niveau de toxicité O2 au SNC.
- L'icône NITROX
- L'icône NITROX GAS1, GAS2 (MICHELANGELO)
- L'icône NITROX GAS1, GAS2 (RAFFAELLO)

![](_page_25_Figure_11.jpeg)

D'autres informations importantes peuvent être obtenues en puyant sur le bouton **Short Steot** pendant la plongée et représentent :

- • La PO2 maximum configurée.
- Le pourcentage d'oxygène paramétré %O2.
- La profondeur maximum atteignable relative à la PO2 maximum configurée.
- L'heure actuelle.

![](_page_25_Picture_17.jpeg)

#### **Français 27**

![](_page_26_Picture_1.jpeg)

#### *PLONGÉE MULTIGAS : GAS SWITCHING (SEULEMENT MICHELAN-GELO RAFFAELLO). AVANT UNE PLONGÉE EN GAS SWITCHING :*

L'ordinateur MICHELANGELO/RAFFAELLO maintient toujours actif par défaut le programme pour les plongées à l'air jusqu'à ce qu'il soit modifié et configuré par le plongeur pour l'utilisation avec deux mélanges en mode EAN (NITROX). Paramétrage du mode de la plongée). Dans ce cas, l'icône NITROX apparaît sur l'écran et reste affichée pendant la plongée et tant que les paramètres du MICHE-LANGELO/RAFFAELLO ne sont pas modifiés de nouveau. Pour que l'ordinateur puisse adapter son algorithme de calcul aux nouveaux paramètres, il est nécessaire de configurer sur l'ordinateur les valeurs exacts du pourcentage d'oxygène (%O2) contenues dans les bouteilles que nous utiliserons après en avoir analysé méticuleusement le contenu.

#### *GAS SWITCHING PENDANT LA PLONGÉE. (SEULEMENT MICHELANGELO/RAFFAELLO)*

Pendant la remontée d'une plongée, si l'ordinateur est paramétré en mode MODE-S NITROX, l'icône du mélange primaire GAS1 clignote dès que la profondeur maximale opérationnelle du deuxième mélange GAS2 est atteinte pour informer que de ce niveau à des niveaux inférieurs il sera possible d'effectuer le changement du gaz. À cet instant, pour effectuer le changement du mélange, il faut appuyer brièvement sur le bouton **Short**  $\bigcirc$  pour passer à la deuxième affiche la mention GAS1. En appuyant brièvement sur le bouton **Short**  $\bigcirc$ la page, appuyer ensuite sur le bouton  $\textsf{Long} \bigodot$ . À cet instant, la dernière ligne Long (3 Sec.) \ RETURN Long (1 Sec.) \ ENTER \ ESC mention GAS2 apparaît avec les paramètres du deuxième mélange (MICHELAN-GELO) ou du deuxième et successivement du troisième mélange (RAFFAELLO). En tenant enfoncé le bouton  $\text{Long} \ \text{\normalsize\bigodot}$  on confirme le mélange souhaité.

REMARQUE : L'icône du mélange primaire GAS1 ne clignote pas si pendant la descente la profondeur maximale opérationnelle du deuxième mélange GAS2 (MICHELANGELO) ou GAS3 (RAFFAELLO) n'est pas dépassée.

DANGER : Si la profondeur actuelle est supérieure à la profondeur maximale consentie par le GAS2, l'ordinateur MICHELANGELO ne permet pas le changement de gaz. Si la profondeur actuelle est supérieure à la profondeur maximale consentie par le GAS2 ou par le GAS3, l'ordinateur RAFFAELLO ne permet pas le changement de gaz.

![](_page_27_Picture_1.jpeg)

#### *ALARME PO2.*

L'ordinateur est en mesure de contrôler constamment un autre paramètre fondamental relatif à l'oxygène : la valeur de la Pression Partielle (PO2). La toxicité de l'oxygène peut en effet se manifester aussi bien en cas d'exposition excessive qu'en cas de dépassement de la PO2 maximum,c'est à dire en termes pratiques, le dépassement de la profondeur limite autorisée par le mélange utilisé. Comme nous l'avons déjà vu, la valeur de la PO2 limite est sélectionnée par le plongeur entre 1,2 bar et 1,6 bar. L'ordinateur DONATELLO/MICHELANGELO/RAFFAELLO considère la valeur de 1.6 bar comme limite maximum admissible de la Pression Partielle et, en fonction du mélange utilisé, il signale automatiquement la profondeur maximum pouvant être atteinte. Il ne faut pas oublier que même lorsque l'on utiliser de l'air, on risque d'atteindre la limite de toxicité de l'oxygène. Cette limite varie en fonction de la PO2 sélectionnée.

DONATELLO/MICHELANGELO/RAFFAELLO présente une valeur prédéfinie en entreprise de 1,4 bar, à laquelle correspond, à l'air, une profondeur maximale de 56,6 m (186 ft). Naturellement, il est possible de paramétrer l'ordinateur avec d'autres valeurs de PO2, jusqu'à un maximum de 1,6 bar seulement quand on est en surface sur l'écran DIVE-S PPO2 SET.

Pour avertir le plongeur de l'excès de PO2, l'ordinateur présente une alarme . Une fois la profondeur limite correspondant à la PO2 paramétrée (de 1,2 bar à 1,6 bar) atteinte, une alarme sonore est déclenchée et simultanément une alarme visuelle qui fait clignoter l'icône PO2. Dès que l'on atteindra à nouveau une profondeur inférieure à cette limite, l'alarme sonore cessera, la profondeur actuelle arrêtera de clignoter tout comme l'icône **PO2**. Cette dernière restera cependant allumée aussi bien pendant tout le reste de la plongée que dans le LOG BOOK.

#### *AFFICHAGE DE LA TOXICITÉ SUR LE SNC*

L'ordinateur DONATELLO/MICHELANGELO/RAFFAELLO Cressi est en mesure de représenter graphiquement le niveau de toxicité de l'oxygène sur le Système Nerveux Central (SNC) . Cela est lié à la Pression Partielle de l'oxygène et au temps d'exposition du plongeur à des Pressions Partielles d'oxygène élevées (PO2). Le niveau de toxicité de l'oxygène est représenté sur l'affichage par une colonne formée d'une barre à 5 segments, qui indiquent des quantités croissantes d'oxygène accumulé. Quand tous les pixels sont allumés, cela signifie que l'on a atteint les 100% de la tolérance maximum admissible pour le SNC et que nous sommes soumis à un grave danger d'intoxication (hyperoxie).

On peut ainsi comprendre l'importance de pouvoir surveiller constamment cette donnée qui, étant fonction de la Pression Partielle de l'oxygène et de la durée d'exposition, doit toujours être maintenue sous contrôle pendant une plongée. Quand le niveau d'oxygène atteint des valeurs d'alerte, proches de la toxicité maximale admissible (correspondant à 4 segments allumés sur 5), la barre graphique commence à clignoter et une alarme sonore temporaire retentit, pour indiquer que l'on est proche d'une situation de toxicité pour le SNC. Dans le cas où la situation reste telle quelle ou empire (100 % de toxicité admissible), la barre et l'indication continuent de clignoter et l'alarme sonore temporaire se répète jusqu'à ce qu'en remontant, la Pression Partielle de l'oxygène descende en-dessous de 0,6 atmosphères. À cet instant la barre graphique cesse de clignoter mais l'alarme est de toute manière reportée dans le Logbook.

![](_page_27_Picture_9.jpeg)

![](_page_28_Picture_1.jpeg)

REMARQUE : Le résultat des calculs de l'exposition à l'oxygène est arrondi à la valeur supérieure, en pourcentage.

**DANGER** : ne pas utiliser de mélanges hyperoxygénés, ni pendant la plongée ni en décompression, sans avoir préalablement suivi les cours spécifiques. Le brevet Nitrox Base proposé par les différentes écoles prépare seulement à l'aptitude à l'emploi des mélanges hyperoxygénés standard (Ean 32 et Ean 36) dans les limites de non-décompression.

#### *VITESSE DE REMONTÉE*

La vitesse de remontée est indiquée sur l'écran par un indicateur fléché situé au centre qui fonctionne selon le tableau illustré dans la figure présentée cidessous. Si, pendant la phase de remontée, les valeurs maximales de vitesse consenties sont dépassées, l'écran affiche simultanément la mention SLOW et les trois icônes clignotantes et une alarme acoustique retentit. Dans ces conditions, il faut interrompre la remontée jusqu'à ce que l'indication SLOW disparaisse et au retour de l'affichage aux conditions normales.

![](_page_28_Picture_6.jpeg)

0,0 - 3,9 m/min. 4,0 - 7,9 m/min. 8,0 - 11,9 m/min. 12 - > 12 m/min. 0,0 - 12 ft./min. 13 - 26 ft./min. 26 - 39 ft./min. 40 - > 40 ft./min.

NOTE : Si la vitesse maximale de remontée de 12 m/min - 40 ft/min est dépassée pendant une durée prolongée, l'ordinateur DONATELLO/MICHE-LANGELO/RAFFAELLO rend la plongée suivante plus conservative, mais seulement si elle est effectuée pendant le temps de désaturation, afin de préserver le plongeur du risque de MDD.

L'icône  $\triangle$  indique que le facteur de pénalisation est actif.

DANGER : Une vitesse de remontée trop rapide augmente considérablement le risque de MDD ! Cressi conseille toujours d'effectuer à la fin de chaque plongée un palier de sécurité (communément appelé « safety stop ») de 3 min à 5 mètres (16 ft.) qui sera assisté par l'ordinateur (voir paragraphe suivant).

#### **30 Français**

#### *PALIER DE SÉCURITÉ - SAFETY STOP.*

DONATELLO/MICHELANGELO/RAFFAELLO est programmé pour signaler de manière automatique un palier de sécurité (appelé safety stop), après chaque plongée à plus de 10 m, comme recommandé par les différentes méthodes didactiques et par les plus récentes études concernant la physiologie de la plongée. Ce palier doit être effectué à une profondeur comprise entre 5 m (16 ft.) et 3 m (9 ft.) pendant une durée de 3 minutes.

![](_page_29_Picture_3.jpeg)

Le palier est indiqué sur l'écran avec l'icône SAFE ; dans cette condition, l'écran indique clairement la durée en minutes et secondes avec un compte à rebours. Le palier de sécurité n'est pas obligatoire mais vivement recommandé si, par exemple, la vitesse de remontée maximum est dépassée à plusieurs reprises. Cressi conseille de la respecter afin d'éviter tout problème de sécurité.

NOTE : Pendant le palier de sécurité la profondeur maximale est visible en appuyant sur le bouton Short Short \ NEXT (ONE STEP) .

#### *ALARME DE PRÉAVIS DE DÉCOMPRESSION*

Chaque fois que le temps encore disponible en courbe, indiqué sur l'écran par l'icône NO DECO, descend à 3 minutes DONATELLO/MICHELANGELO/ RAFFAELLO nous avertit en émettant une alarme sonore. Dans cette situation, nous sommes sur le point de dépasser les limites de la courbe de sécurité et d'entrer dans une plongée avec décompression.

#### *DEEP STOP*

Afin d'éviter les risques liés aux microbulles qui se forment pendant la remontée, l'ordinateur DONATELLO/MICHELANGELO/RAFFAFI I O est en mesure de suggérer un palier d'arrêt profond (DEEP STOP) d'une durée de une ou deux minutes (en cas d'immersion avec décompression) à une profondeur variable en fonction du type de plongée effectuée. Pendant la plongée, si le profil le requiert, l'indication DEEP STOP sera visualisée et un signal sonore sera émis. L'icône de palier apparaît avec l'altitude et le temps du palier en minutes. Si le palier profond est omis par le plongeur, les avertissements sont annulés et l'ordinateur recalcule la planification de la remontée sans ce palier.

NOTE : Contrôler que le palier profond est activé (voir le paragraphe DIVE SET).

NOTE : Dans cette circonstance, la profondeur maximum sera visible en appuyant sur le bouton **Short**  $\bigcirc$ .

![](_page_29_Picture_12.jpeg)

![](_page_30_Picture_1.jpeg)

#### *IMMERSION HORS DES LIMITES DE LA COURBE DE SÉCURITÉ (DÉCOMPRESSION)*

**DANGER** : ne pas utiliser cet instrument pour effectuer des plongées hors des limites de la courbe de sécurité ! Cressi déconseille l'utilisation de cet ordinateur pour effectuer des plongées avec décompression.

Cependant, si pendant la plongée pour des raisons d'inattention ou de danger vous étiez contraints de dépasser les limites de la courbe de sécurité, DONATELLO/MICHELANGELO/RAFFAELLO serait en mesure de vous aider en vous fournissant toutes les informations relatives à une remontée correcte et aux paliers de décompression correspondants.

À la sortie des limites de la courbe, l'ordinateur émet un signal sonore et la pageécran de l'afficheur change simultanément et se présente comme celle de la figure en fournissant au plongeur les informations suivantes :

![](_page_30_Picture_6.jpeg)

- Icône de palier avec la mention DEC clignotante dans la partie inférieure de l'écran qui indique que nous sommes sortis des limites de la courbe et que nous devons effectuer des paliers de décompression. La flèche orientée vers le haut clignote pour demander la remontée.
- Profondeur du premier palier planifié (le plus profond), indiquée en mètres (m) ou pieds (ft). Celle-ci peut varier d'un maximum de 24 m à un minimum de 3 m avec décréments de 3 m en 3 m.
- La durée en minutes du premier palier de décompression (le plus profond).
- L'icône TOTAL indiquant la durée totale de remontée, c'est-à-dire le temps nécessaire pour remonter au palier le plus profond en respectant la vitesse

de remontée, plus le temps pour le palier à cette profondeur et les éventuels suivants (y compris le palier profond si nécessaire), plus le temps de palier de sécurité, plus le temps nécessaire pour atteindre la surface après avoir achevé les paliers de décompression.

• L'icône "DIVE. T" indiquant le temps qui s'est écoulé pendant la plongée.

NOTE: Dans cette circonstance, la profondeur maximum sera visible en appuyant sur le bouton **Short**  $\bigcirc$ .

 $\overline{\phantom{a}}$  . Enter the second contract of  $\overline{\phantom{a}}$ 

**DANGER** : Pour éviter que cette situation ne se produise accidentellement, i faut se maintenir, pendant la décompression, à des niveaux légèrement plus profonds que ceux des paliers mais toujours dans la limite de l'intervalle de profondeur établi pour effectuer la décompression indiqué par l'instrument avec les deux icônes (flèches) simultanément allumées et non clignotantes.

#### *Alarme d'omission du Palier de Décompression.*

Si, pour quelque raison que ce soit, le palier de décompression est "forcé", en remontant au-dessus de la profondeur indiquée par l'ordinateur, on entendra une alarme sonore et, simultanément, dans l'afficheur, la flèche dirigée vers le bas de l'icône de décompression clignotera tant que l'on ne sera pas au moins redescendu à la profondeur de palier ou plus profond que celle-ci. L'ordinateur concède un temps maximum de 2 minutes pour corriger cette situation dangereuse clairement mise en évidence par une alarme sonore continue.

Lorsque les 2 minutes se sont écoulées sans que le plongeur ne soit retourné à la profondeur de décompression indiquée, DONATELLO/MICHELANGELO/ RAFFAELLO entre dans le PROGRAMME ERROR en faisant clignoter l'icône « STOP » et il ne pourra plus être utilisé pendant les 48 heures suivantes permettant uniquement l'accès aux fonctions de Logbook et History. Ensuite, dans l'écran PRE DIVE l'icône « STOP » apparaît en clignotant avec l'indication DECO et l'icône

![](_page_31_Picture_1.jpeg)

de palier avec la flèche orientée vers le haut clignotante signifiant que, lors de la dernière plongée, le palier de décompression à été omis.

Si l'on retourne dans l'eau au cours des 48 heures qui suivent, DONATELLO/ MICHELANGELO/RAFFAELLO sonne répétitivement en affichant la mention STOP. Dans le LOG BOOK sera mémorisé le même avertissement indiquant qu'à une date-, la plongée portant un numéro déterminé a été effectuée en omettant le palier de décompression.

**DANGER :** dans ces conditions, on ne peut pas plonger dans les 48 heures suivantes. Si les symptômes de MDD surviennent, contactez le DAN et un centre hyperbare en fournissant le plus d'informations possibles sur la plongée effectuée.

Dans le cas contraire à savoir quand on descend au-delà d'un mètre sous la profondeur de palier, la flèche qui clignotera sera celle qui indiquera de remonter.

### *EN PLONGÉE LIBRE (APNÉE)*

DONATELLO/MICHELANGELO/RAFFAELLO dispose d'un mode dédié aux apnéistes avec des fonctions spécifiques telles que le comptage des plongées (temps et profondeur) et les temps de récupération en surface.

IMPORTANT : Cet instrument devrait être utilisé seulement par des plongeurs brevetés : aucun ordinateur n'est en mesure, en effet, de remplacer un entraînement de plongée approfondi. N'oubliez pas que la sécurité lors d'une plongée en apnée n'est assurée que par une préparation adéquate.

DANGER : AUCUN ORDINATEUR DE PLONGÉE N'A POUR FONCTION DE PROTÉGER CONTRE LE RISQUE DE SYNCOPE OU DU SYNDROME DE TA-RAVANA. EN EFFET, L'ORDINATEUR SE LIMITE À INDIQUER LES TEMPS DE PLONGÉE ET DE SURFACE, LES PROFONDEURS ET LE RAPPORT ENTRE EUX. LES INFORMATIONS FOURNIES AU PLONGEUR ONT LA SEULE VA-LEUR DE SIMPLES DONNÉES QUI DEVIENNENT DES INFORMATIONS DE SÉCURITÉ SEUI EMENT ET EXCLUSIVEMENT UNE FOIS QU'ELLES ONT ÉTÉ PESÉES ET PRÉPARÉES PAR L'ESPRIT HUMAIN. PAR CONSÉQUENT, UNE PRÉPARATION THÉORIQUE SOLIDE ET APPROFONDIE EST RECOMMAN-DÉE.

#### *Lorsque le mode FREE est paramétré, pendant la plongée l'écran affiche les informations suivantes de la première à la dernière ligne :*

- Profondeur maximum atteinte (Max m.).
- Temps écoulé de la plongée actuelle en minutes et en secondes.
- Valeur de la profondeur courante (Depth m.).
- le numéro de la plongée en cours.
- la température actuelle, exprimée en °C ou °F.

![](_page_32_Picture_1.jpeg)

![](_page_32_Figure_2.jpeg)

D'autres informations importantes peuvent être obtenues en appuyant sur le bou-

ton **Short**  $\bigcirc$  pendant la plongée et représentent :

- Le temps total de la session d'apnée en minutes
- La profondeur maximale atteinte au cours de la session
- L'heure actuelle

![](_page_32_Figure_8.jpeg)

### *EN SURFACE LIBRE (APNÉE)*

Dans l'intervalle de surface entre deux plongées l'écran affiche les données suivantes :

- Profondeur maximale de la plongée précédente.
- Temps de plongée de la plongée précédente.
- Temps en surface en minutes et en secondes.
- nombre de plongées effectuées.
- Température.

![](_page_32_Picture_16.jpeg)

NOTE : Après 30 minutes en surface la session sera automatiquement fermée.

![](_page_33_Picture_1.jpeg)

NOTE : Pour éviter le risque de MDD après des plongées FREE, aucun autre mode de plongée n'est autorisé au cours des 24 heures qui suivent.

#### *MODE GAGE : profondimètre et chronomètre.*

En plus des modes AIR, NITROX et FREE l'ordinateur est doté d'un quatrième programme appelé GAGE (profondimètre et chronomètre) utilisable pour ceux qui effectuent des plongées « techniques ». Dans ce cas, l'instrument ne fournit que les paramètre de base de la plongée,à savoir la profondeur, le temps de plongée, la profondeur moyenne, la température et n'effectue en aucun cas le calcul de la saturation et de désaturation des tissus qui doit être programmé et calculé au moyen de logiciels et/ou tableaux spécifiques. À ce sujet, Cressi vous rappelle que les plongées sportives doivent être effectuées dans les limites de la courbe de sécurité et à une profondeur maximum de 40 m ( limite des plongées sportives ) : sortir de ces limites signifie augmenter significativement le risque de MDD ! Quand il est paramétré en mode GAGE, pendant une plongée dans la courbe de sécurité, les informations suivantes sont présentées à l'écran :

- Profondeur maximum atteinte.
- Temps de plongée (minutes).
- Profondeur actuelle.
- Temps de plongée (secondes).
- Profondeur moyenne (A.).
- Température.

![](_page_33_Picture_11.jpeg)

Pour visualiser l'heure actuelle, appuyer sur **Short**  $\bigcirc$ .

IMPORTANT : L'ordinateur DONATELLO/MICHELANGELO/RAFFAELLO a été réalisé seulement pour les plongées sportives pratiquées par des amateurs et non pas pour des emplois ayant un caractère professionnel qui requièrent des temps d'immersion prolongés avec une augmentation conséquente des risques de MDD.

DANGER : Cressi déconseille catégoriquement d'effectuer des immersion avec des mélanges gazeux autres que l'air sans avoir suivi un cours spécifique. Ceci en considération du fait que les plongées soi-disant « techniques » peuvent exposer le plongeur à des risques divers autres que ceux des plongées récréatives, risques qui peuvent comporter de graves dommages physiques et, dans les cas extrêmes, même la mort.

**IMPORTANT :** Après une plongée effectuée en mode GAGE, l'instrument n'effectue pas les calculs de saturation et de désaturation au cours des 48 heures suivantes.

DANGER : Si l'on décide de réinitialiser l'instrument, en accédant au mode System, la mémoire d'azote sera annulée et c'est la raison pour laquelle l'instrument ne sera plus en mesure de calculer l'immersion successive en tant que telle. Ne jamais utiliser cette fonction si au moins 48 heures ne se sont pas écoulées depuis la dernière immersion.

Quand la fonction Gage est active, l'icône GAGE apparaît.

NOTE : L'ordinateur DONATELLO/MICHELANGELO/RAFFAELLO est paramétré par le fabricant dans la fonction MODE SET (MODE-S) AIR.

## **CRESSI**

### *UTILISATION DE L'ORDINATEUR AVEC UNE MAUVAISE VISIBILITÉ*

À tout moment de la plongée, dés que les conditions de luminosité ne permettent pas une lecture aisée de l'écran, on peut activer le rétro éclairage en appuyant sur le bouton LIGHT. Le rétro-éclairage de l'afficheur a une durée de quelques secondes après quoi il s'éteindra automatiquement. Pendant le rétroéclairage, certaines tâches foncées pourraient apparaître sur l'écran. Ces tâches ne doivent pas être considérées comme un défaut mais elles sont dues à l'utilisation d'un écran au contraste élevé.

#### *INTERVALLE DE SURFACE*

Après une plongée effectuée avec la fonction MODE-S AIR ou MODE-S NITROX, lorsque l'on remonte à des profondeurs inférieures à 0.8m, l'afficheur fournit les informations suivantes :

- Intervalle de surface heures et minutes (SURF.T).
- Temps de saturation (DESAT) qu'il est nécessaire d'attendre avant de pouvoir effectuer un vol (en heures et minutes).
- Temps de NO FLY et icône relative. Quand elle est présente, il faut éviter de prendre l'avion ou de voyager à des altitudes supérieures à celle du site de plongée.
- • Profondeur maximum de la plongée que l'on vient d'effectuer.
- Durée de la plongée qui vient d'être effectuée.

IMPORTANT : en suivant les indications de principales organisation de médecine sous-marine et hyperbare, l'ordinateur DONATELLO/MICHELANGELO/ RAFFAELLO appliquera les temps de non vol de la manière suivante : 12 heures après une plongée dans les limites de la courbe de sécurité (sans décompression). 24 heures après une plongée hors des limites de la courbe de sécurité (avec décompression) ou après des plongées répétitives ou plusieurs fois par jour (multiday) si elles sont correctement effectuées. 24 ou 48 heures après l'utilisation de la fonction GAGE ou si de graves erreurs se sont vérifiées au cours de la plongée.

NOTE : Si une plongée est lancée après moins de 2 minutes d'intervalle en surface, DONATELLO/MICHELANGELO/RAFFAELLO l'interprète comme la poursuite de la précédente : le numéro de la plongée reste le même et le calcul de la durée repart de l'endroit où il s'est arrêté. Les plongées effectuées après au moins 2 minutes d'intervalle en surface, sont par contre considérées comme étant des plongées successives. En cas de plongée effectuée avec la fonction GAGE, l'instrument n'est pas en mesure d'effectuer les calculs de saturation et de désaturation pendant les 48 heures qui s'écoulent à compter de la fin de la plongée, représentées par l'intervalle de surface SURF.T.

#### *SOINS ET ENTRETIEN*

L'ordinateur DONATELLO/MICHELANGELO/RAFFAELLO Cressi a été concu et réalisé pour résister aux conditions rudes d'une utilisation sous-marine intense. Il ne faut cependant pas oublier qu'il s'agit d'un instrument de précision qui mérite toutes les attentions nécessaires. Il est indispensable d'éviter les chocs violents, de protéger l'instrument contre les sources de chaleur excessive, de le rincer toujours à l'eau douce après utilisation, de le sécher soigneusement et ne jamais le ranger lorsqu'il est mouillé et d'éviter le contact avec des équipements lourds comme, par exemple, les bouteilles.

**IMPORTANT :** l'ordinateur ne doit jamais être en contact avec des solvants ou des substances chimiques de quelque sorte que ce soit. Ne jamais utiliser de l'air comprimé pour sécher l'ordinateur. Le bouton ne nécessite aucun entretien particulier : ne jamais le lubrifier avec des huiles ou une pulvérisation quelconque.

NOTE : En remplaçant la pile, contrôler le logement : si des signes d'humidité apparaissent à l'intérieur, envoyer l'instrument à un centre d'assistance autorisé. En présence d'éventuelles anomalies relatives au fonctionnement, ne pas utiliser l'instrument pour effectuer des plongées et s'adresser à un revendeur autorisé Cressi pour la révision.

#### **36 Français**

![](_page_35_Picture_1.jpeg)

#### *REMPLACEMENT DE LA PILE.*

Le remplacement de la pile est une opération très délicate effectuée chaque fois que l'instrument indique sur l'écran le signal de pile épuisée.

Si l'écran présente l'icône de la pile fixe, DONATELLO/MICHELANGELO/ RAFFAELLO est en mesure de réaliser toutes les fonctions. Dans tous les cas il est recommandé, en particulier si l'ordinateur est utilisé dans des lieux froids, de remplacer la pile dès que possible.

![](_page_35_Picture_5.jpeg)

Si l'écran présente une pile clignotante (icône), par sécurité les fonctions dive sont désactivées.

![](_page_35_Picture_7.jpeg)

**IMPORTANT :** Ne pas changer la pille quand la désaturation est en cours car toutes les données relatives au calcul de la désaturation seraient perdues. Dans ce cas, ne pas plonger au cours des 48 heures qui suivent. Après le remplacement de la pile, toutes les données retournent à la dernière valeur sélectionnée par l'utilisateur. L'heure et la date doivent être à nouveau configurées. Pour remplacer la pile, dévisser le couvercle situé à l'arrière de l'instrument à l'aide d'une pièce de monnaie. Retirer le couvercle et observer l'état de la pile et de son logement : en cas de traces de corrosion dues à des infiltrations s'adresser à un centre agréé Cressi pour la révision de l'instrument. Si tout apparaît en bon état, retirer la pile de son logement en tournant l'ordinateur vers le bas. Remplacer la pile en respectant les polarités (une polarité erronée peut endommager l'instrument). Avant de refermer le couvercle, contrôler qu'il n'y ait aucune impureté à l'intérieur et passer une fine couche de graisse à base de silicone sur son joint d'étanchéité.

NOTE : Il convient de rappeler que divers facteurs conditionnent la durée de vie moyenne de la pile, comme par exemple : le temps de stockage de l'instrument avant l'achat, la durée des plongées, l'utilisation du rétro-éclairage, la qualité elle-même de la pile dont la durée varie, par exemple, en fonction de la température.

NOTE : Ne pas serrer excessivement le bouchon ! Un serrage excessif non seulement ne garantit pas une meilleure étanchéité du logement de la pile mais il pourrait même provoquer la rupture du couvercle ou des difficultés lors de la prochaine ouverture. Ne pas toucher ou essayer de nettoyer le capteur de pression ! Les éventuels dysfonctionnements seront exclus de la garantie.

NOTE : S'assurer que l'instrument est étanche !

**IMPORTANT :** les éventuels dysfonctionnements ou inondations dus à un remplacement incorrect de la pile, ne sont pas couverts par la garantie.

![](_page_36_Picture_1.jpeg)

*Algorithme :* Algorithme CRESSI RGBM.

*Tissus témoins :* 9 avec temps de saturation compris entre 2,5 et 480 minutes.

## *Capteur de profondeur :*

- Étalonnage pour eau salée (en eau douce, la profondeur indiquées sont inférieures de 3 % environ).

- Plage de mesure : 0-120m (0 ft. 393 ft), mesuré chaque seconde.
- Précision : +/- 1 % (T 20°C).
- Résolution de l'affichage : 10 cm (de 0 à 100 m) / 1 m (de 100 à 120 m) / 1 pied (de 0 à 316 pieds).

- Intervalle d'acquisition des données 20 sec. en surface et 1 seconde en DIVE.

### *THERMOMÈTRE :*

- Sensibilité d'affichage : 1 °C / 1 °F.
- Plage de mesure : -5  $^{\circ}$ C +40  $^{\circ}$ C.
- Précision : +/- 2 °C /10 min changement °T.

### *HORLOGE :*

- Précision : +/- 30 sec. en moyenne par mois.
- Afficheur 24 heures.

*BATTERIE :*

Pile CR 2430 de 3V.

### *GARANTIE*

GARANTIE LIMITÉE CRESSI POUR ORDINATEURS DE PLONGÉE CRESSI ET ACCESSOIRES ASSOCIÉS.

NOTE IMPORTANTE : la présente garantie limite les droits reconnus au consommateur par la Normative Nationale applicable en matière de vente de biens de consommation.

Cressi fournit cette garantie à l'acheteur de l'ordinateur de plongée Cressi, des accessoires pour ordinateur de plongée Cressi (produit).

Pendant la période de garantie, Cressi, ou un centre d'assistance autorisé Cressi, pourvoira à son bon vouloir, à éliminer les éventuels défauts de matériel, de design et de fabrication gratuitement par la réparation ou le remplacement du produit c conformément à la présente garantie limitée.

La présente garantie limitée est valide et efficace uniquement dans le pays où le produit a été acheté à condition que Cressi ait destiné le produit pour la vente dans ce pays. Cependant, en cas d'achat du produit dans l'un des états membres de l'Union Européenne, en Islande, Norvège, Suisse et Turquie et dans le cas où Cressi ait destiné originairement le produit pour la vente dans l'un de ces pays, la présente garantie limitée dans tous ces pays.

Des limitations au service prévu par la présente garantie pourraient dériver de la présence dans les produits d'éléments spécifiques pour un pays déterminé.

Pour les pays ne faisant pas partie de l'Union Européenne et autres que l'Islande, la Norvège, la Suisse et la Turquie, à condition que l'acheteur accepte de verser un tarif d'entretien et un remboursement pour les frais d'expédition soutenus par Cressi ou par un centre autorisé Cressi, il est possible d'obtenir le service prévu par la garantie dans les pays autres que ceux du pays d'achat du produit. Les éventuelles pièces de rechange seront dans ce cas fournies gratuitement.

![](_page_37_Picture_1.jpeg)

#### *Période de garantie*

La période de garantie prend effet à compter de la date d'achat au détail par l'acheteur initial.

Le produit peut être constitué de plusieurs composants qui pourraient être couverts par une période de garantie différente, en particulier la présente garantie limitée est valable pour une période de :

- A) deux ans pour les ordinateurs de plongée
- B) un an pour les consommables et les accessoires, y compris, à titre d'exemple et non limitatif, les ceintures, boucles, etc. (compris dans le paquet de vente de l'ordinateur de plongée et vendus séparément).

Dans les limites de ce qui est autorisé par la Normative Nationale applicable, la période de garantie ne sera pas étendue ou renouvelée ou modifiée en cas de revente, de réparation ou de remplacement du produit, autorisés par Cressi. Les pièces du produits réparées ou remplacées pendant la période de garantie ou le produit de remplacement sont garantis pour la période de garantie d'origine restante ou pendant trois mois à compter de la date de réparation ou de remplacement en fonction de l'intervalle de temps qui s'avère être le plus long.

#### *Comment bénéficier des services de garantie*

En cas de réclamations par rapport à la présente garantie limitée, contacter le revendeur autorisé Cressi pour obtenir les informations sur la manière de faire la réclamation ; on vous fournira toutes les informations sur comment demander l'application de la garantie sur le produit que vous avez acheté. En cas de restitution du produit en l'envoyant au revendeur autorisé Cressi, s'assurer que le transport soit prépayé.

La validité des réclamations présentées et relatives à la présente garantie limitée, est sujette à la notification, à Cressi ou à un centre d'assistance autorisé Cressi, du défaut dans un délai raisonnable après la découverte de celui-ci et, dans tous les cas, pas au-delà de la période de garantie.

Pour toute réclamation sur la base de la présente garantie limitée, il est nécessaire de fournir son nom et adresse, la preuve d'achat qui devra porter le nom et l'adresse du vendeur, la date et le lieu d'achat et le type de produit. La demande de réparation en garantie sera effectuée gratuitement au bon vouloir de Cressi ou d'un centre autorisé Cressi et le produit sera réparé ou remplacé dans un délai raisonnable.

Si le produit est jugé non conforme aux termes et aux conditions citées dans la présente garantie limitée, Cressi ou un centre autorisé Cressi se réserve le droit de débiter les frais d'entretien et/ou de réparation.

#### *Autres remarques importantes*

En cas de réparation ou de remplacement du Produit, les données et les contenus mémorisés dans celui-ci pourront être perdus. Cressi ou un centre d'assistance autorisé Cressi décline toute responsabilité en cas de dommage ou perte des contenus ou données pendant la réparation ou le remplacement du Produit.

Cressi invite donc la clientèle à créer des copies de sauvegarde ou de noter par écrit le contenu ou les données importantes mémorisées dans le produit.

Le Produit ou une partie de celui-ci, quand il est remplacé, devient la propriété de Cressi. En cas de remboursement reconnu, le produit pour lequel le remboursement est effectué, doit être rendu à un centre d'assistance autorisé Cressi car il devient la propriété de Cressi et/ou du centre autorisé Cressi.

En cas de réparation ou de remplacement du Produit, Cressi ou un centre d'assistance autorisé Cressi, peuvent utiliser des produits ou pièces neuves, comme neuves ou reconditionnées.

![](_page_38_Picture_0.jpeg)

![](_page_38_Picture_12.jpeg)

![](_page_38_Picture_13.jpeg)

![](_page_39_Picture_7.jpeg)

![](_page_40_Picture_0.jpeg)

![](_page_40_Picture_12.jpeg)

![](_page_40_Picture_13.jpeg)

![](_page_41_Picture_1.jpeg)

![](_page_41_Picture_2.jpeg)

Via G. Adamoli, 501 - 16165 GENOVA - ITALY TEL. +39 010 830.79.1 - FAX +39 010 830.79.220 - info@cressi-sub.it - www.cressi.com